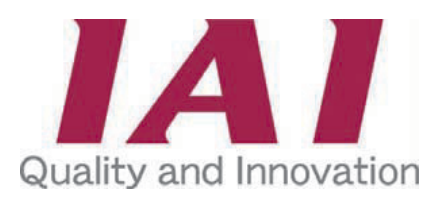

**Ihr Ansprechpartner für IAI-Produkte:**

 $\mathsf D$ 

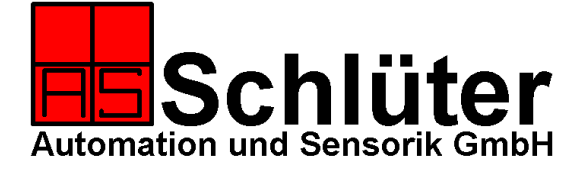

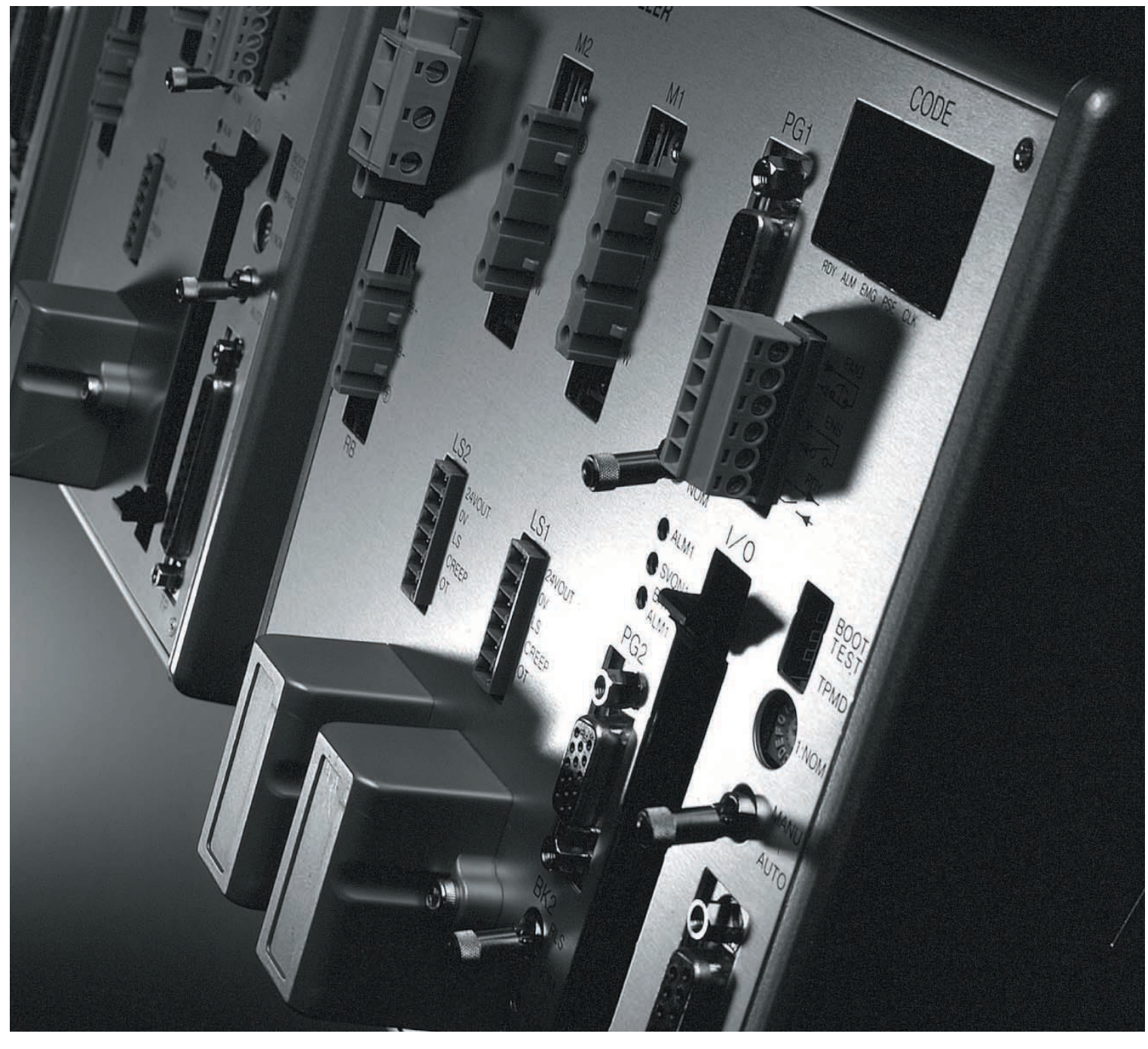

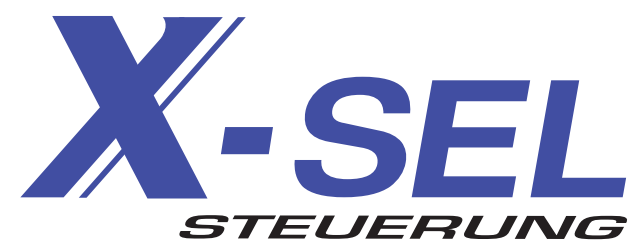

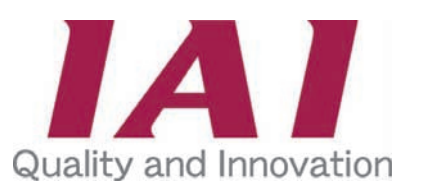

# SEL

# Mehr Leistung mit einer Steuerung der neuen Generation

Endlich ist sie da – die neue Steuerungsgeneration, deren Performance weit über die Leistung vorhergehender Modelle hinausgeht. Die dynamische Leistung & das Basissoftware-Paket (SEL-Sprache) konnten durch neue Befehle, eine größere Programmdatenkapazität und die gesteigerte Sicherheit und Wartbarkeit erheblich verbessert werden.

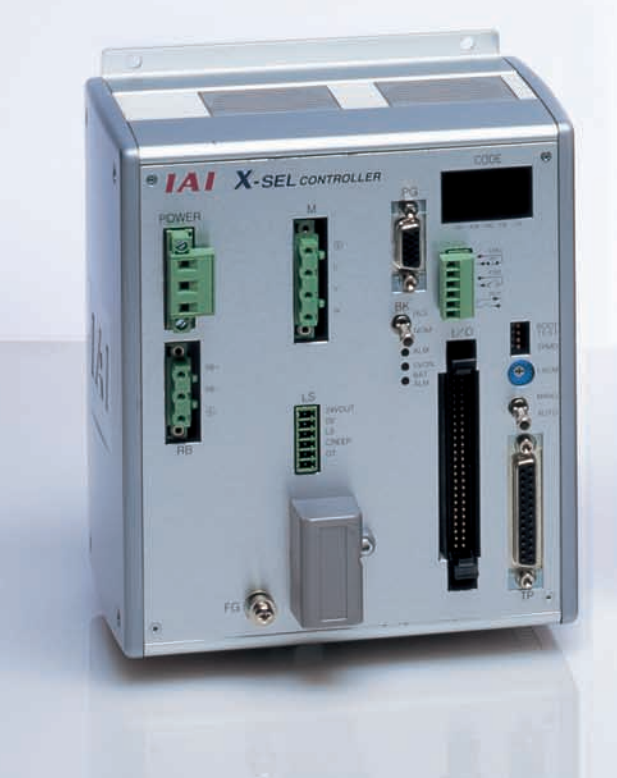

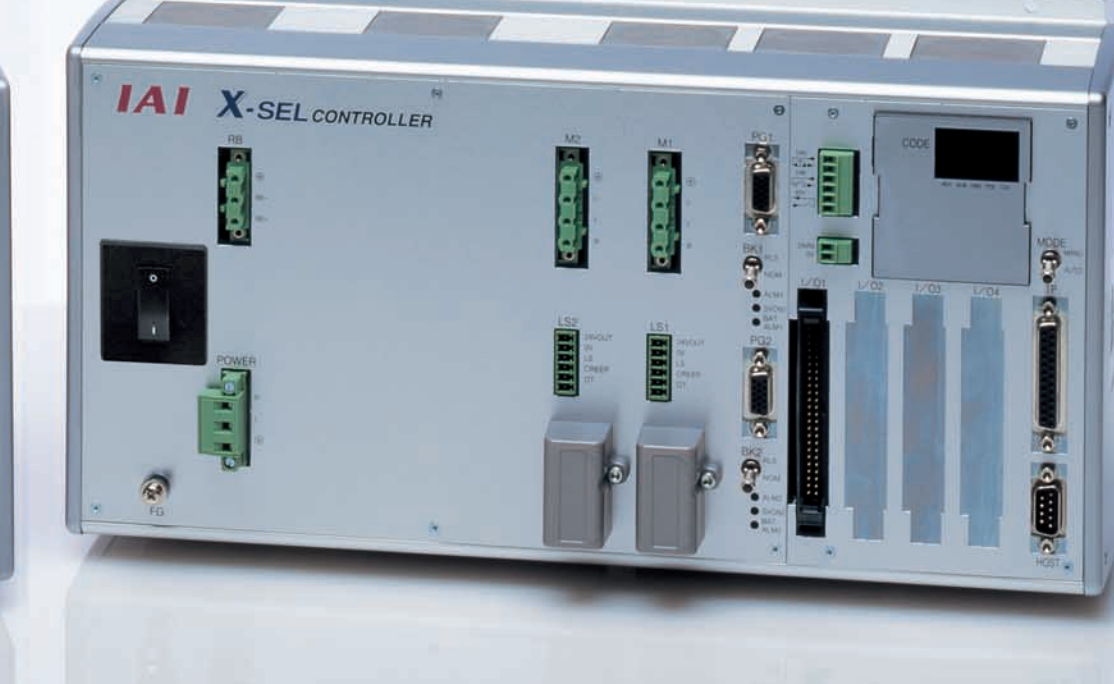

# Super High Latential

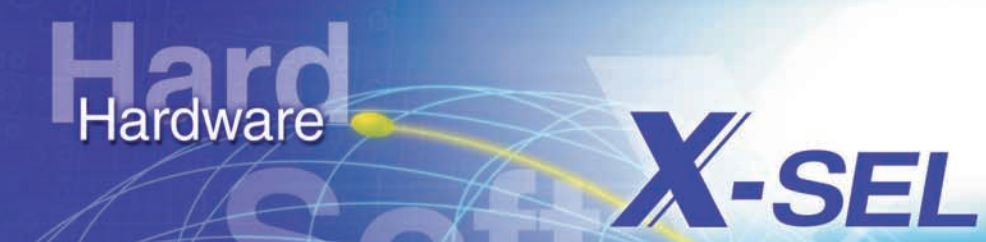

Software

**Bussysteme** 

Schnell

**Sa** Sicherheit

### **Inhalt**

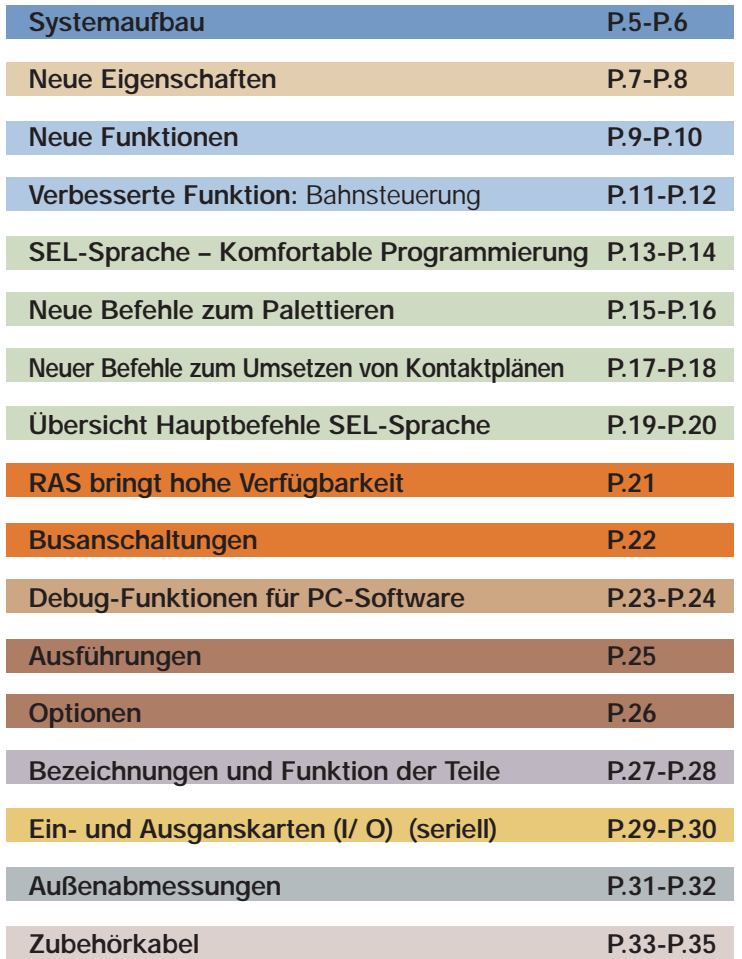

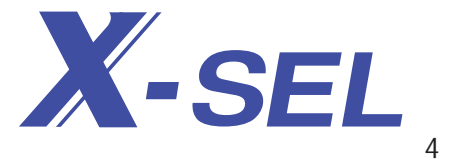

# **Systemaufbau**

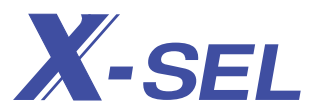

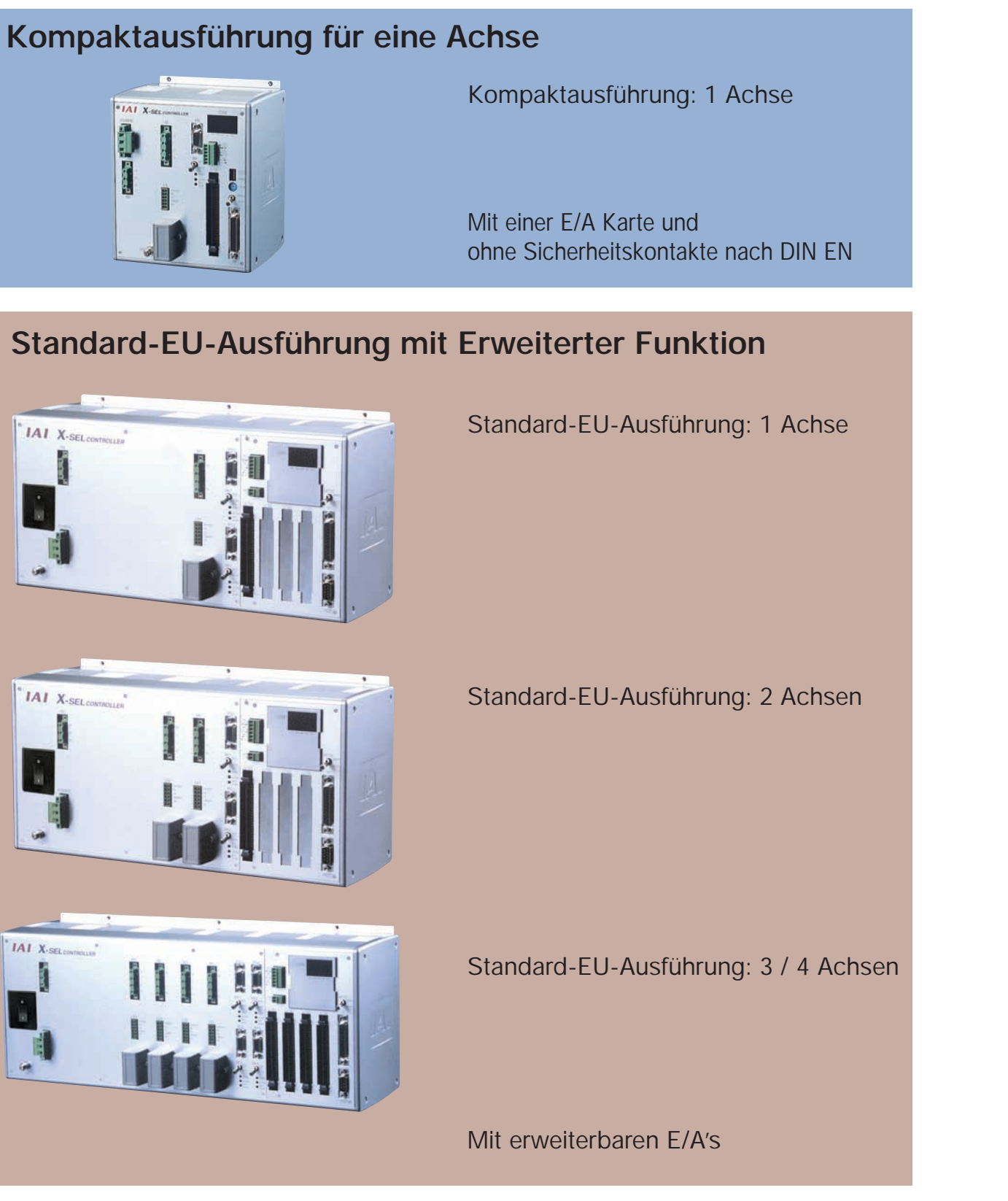

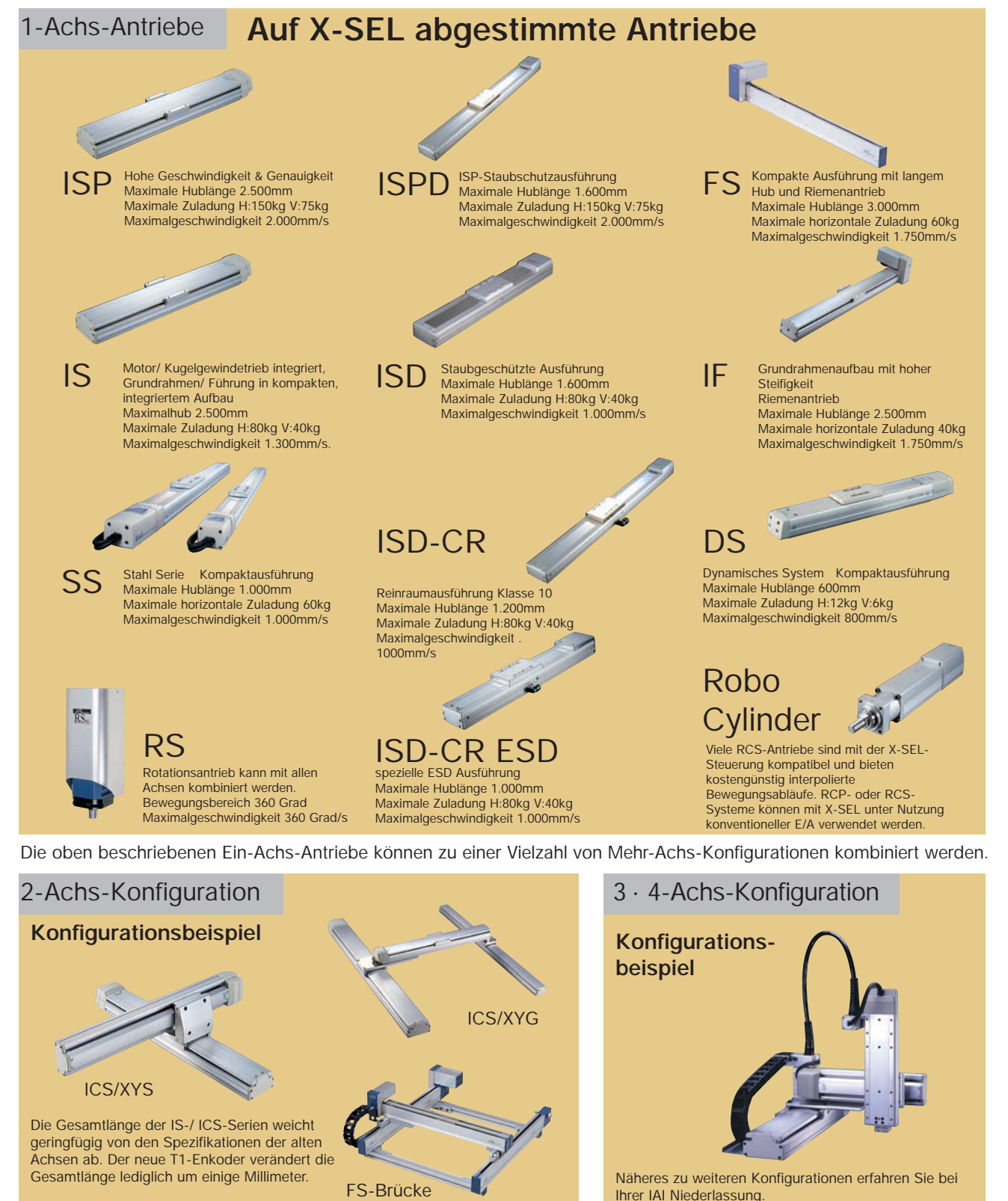

# **Neue Eigenschaften**

Seit der Einführung unserer ersten Einzelsteuerung im Jahre 1986 hat IAI sich stetig um Innovationen bei Geschwindigkeit, Kraft, Sicherheit und Betriebsfähigkeit bemüht. Die Hochleistungssteuerung X-SEL ist der Höhepunkt einer 15-jährigen technologischen Entwicklung.

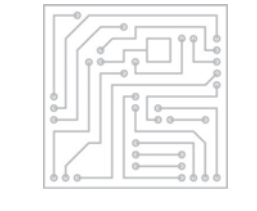

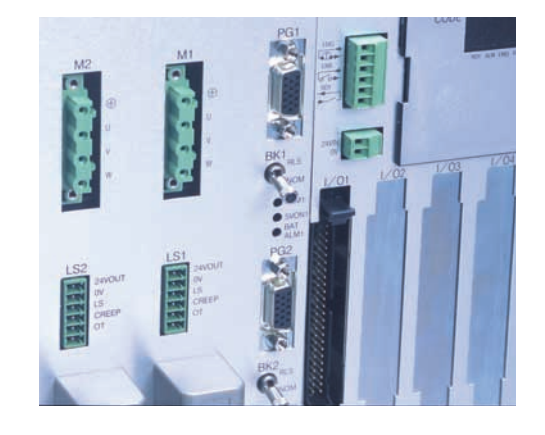

### **"All-in-one"-Steuerung mit neu entwickeltem, digitalen Servotreiber.**

Hierbei wird ein neu entwickelter, digitaler Servotreiber in Verbindung mit einem seriellen 17-Bit-Drehgeber eingesetzt. Im Vergleich zu Vorgängermodellen (E/G-Ausführung) konnte die Beschleunigung und Verzögerung der Antriebe erheblich verbessert werden, was eine Verkürzung von Taktzeiten ermöglicht.

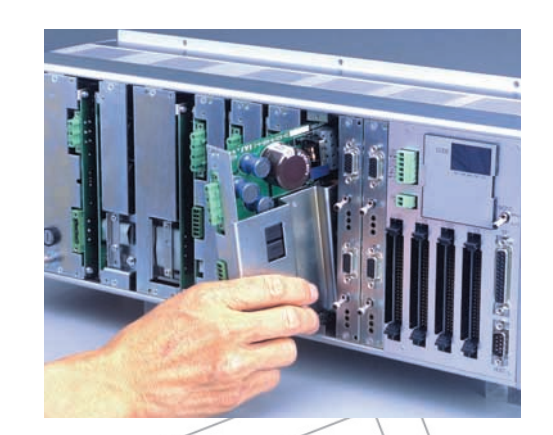

 $\omega$ 

 $\Theta$ 

 $\mathbb{Q}$ 

 $\mathcal{L}$ 

7

Ø  $\alpha$ 

 $\odot$ 

**Alle Steuerungsplatinen und Komponenten sind problemlos zugänglich.**

E/A-Erweiterungskarten können in Sekunden eingesteckt werden, jede Störung läßt sich schnell diagnostizieren.

Easy

 $\circlearrowright$  $\varphi$  $\varphi$ 

### **Erweiterte Sicherheitsfunktionen undCE-Zertifizierung.**

Das System der X-SEL-Steuerung verfügt über intelligenten Schutz für externe Geräte nach RAS-Richtlinien (RAS = Reliability, Availabiliy, Servicability = Zuverlässigkeit, Verfügbarkeit, Betriebsfähigkeit). Die Sicherheit wird durch die Verbesserung der Funktionen Notstopp und Stromabschaltung des Motorantriebs bei Auftreten eines Fehlers erhöht.

CE safety

### **Verbesserte Arbeitseffizienz durch speichernde Inkrementalgeber**

Da die Daten des 17-Bit-Inkrementalgebers über eine Batteriepufferung gesichert werden, ist nach dem Einschalten oder nach einem Notstopp kein Referieren mehr erforderlich. Diese Option erhöht die Effizienz und Produktivität durch Reduzierung der Zeiten für Start- oder Neuanlauf.Absolute and Production are on nodationally

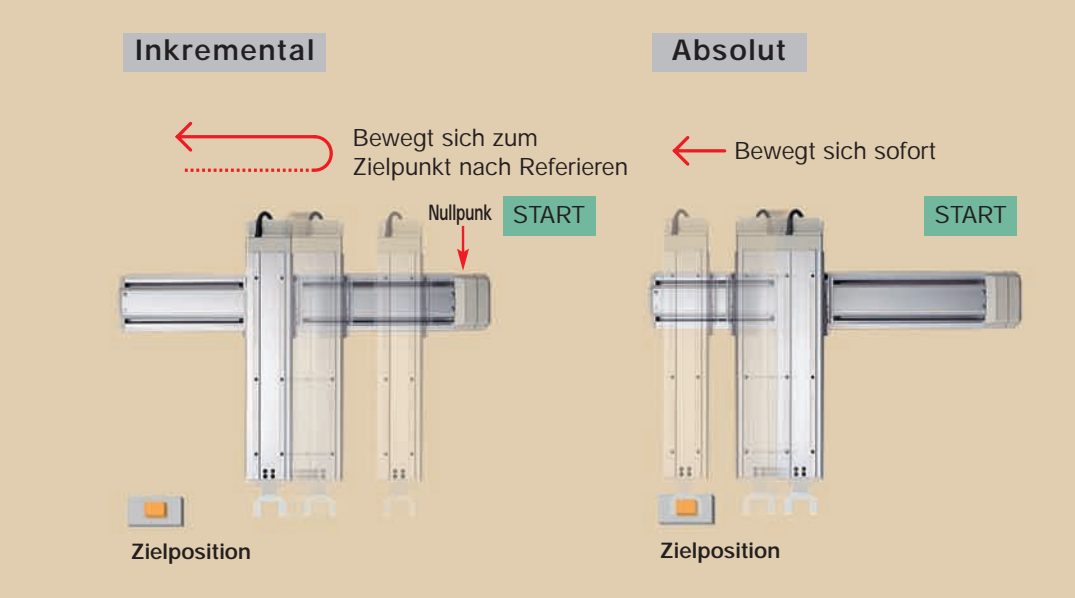

### **Verbesserte Geschwindigkeit & Genauigkeit der BAHN-Funktion**

Aufgrund einer erhöhten Verarbeitungsgeschwindigkeit der Steuerung wird die Positioniergenauigkeit erheblich verbessert.

Darüber hinaus sind Bahn- und Kreisgeschwindigkeiten (etwa beim Dosieren) deutlich höher, als bei bisherige Systemen.

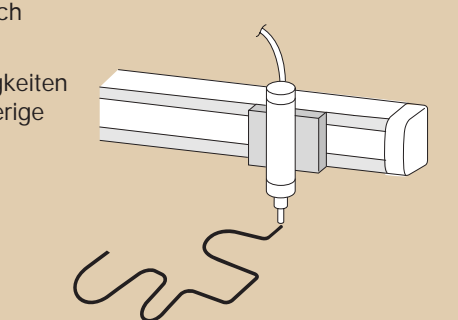

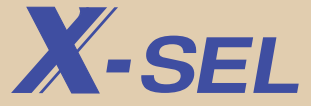

# **Neue Funktionen**

Mit einer verbesserten Leistung bei Beschleunigung/Verzögerung, höherer Positioniergenauigkeit und neuen Funktionen wie synchronem Achsenbetrieb, Endlosdrehbewegung, Druckmodus und Zonensignal kann die X-SEL für die unterschiedlichsten Anwendungen eingesetzt werden.

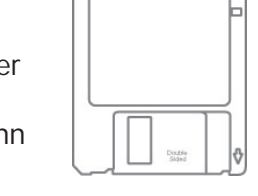

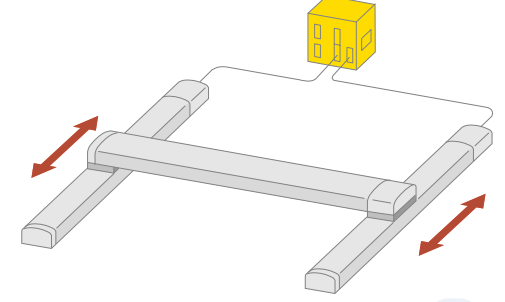

### **Synchronbetrieb**

Ein 2-Achs-Synchronbetrieb kann mit Zuladungen arbeiten, die mit einer einzigen Achse nicht möglich waren. Er erlaubt auch eine längere Y-Achse für die Brückenanordnungen.

# Synchro

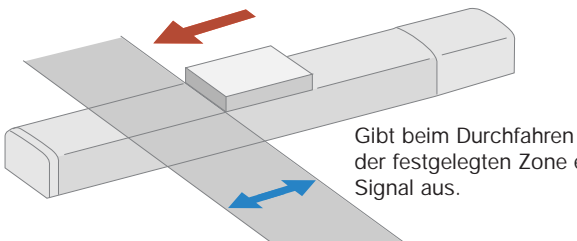

### **Zonensignal**

Durch das Zonensignal kann ein Signal ausgegeben werden, wenn sich vom Schlitten in einer durch den Nutzer definierten Zone bewegt. Diese Funktion ist für Sicherheitsschaltungen und die Synchronisierung mit peripheren Geräten geeignet. Die maximale Anzahl der Einstellbereiche beträgt 4 Zonen für jede Achse.

der festgelegten Zone ein **Signalausgang Zone**

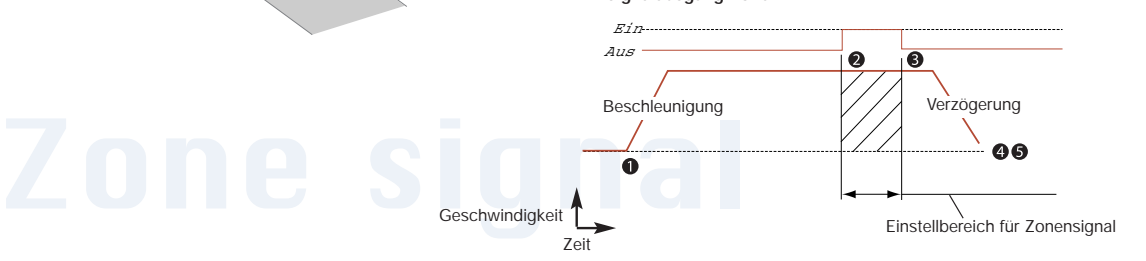

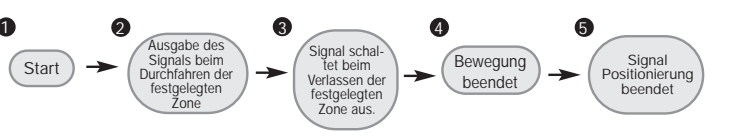

Beispiel für Druckbetrieb

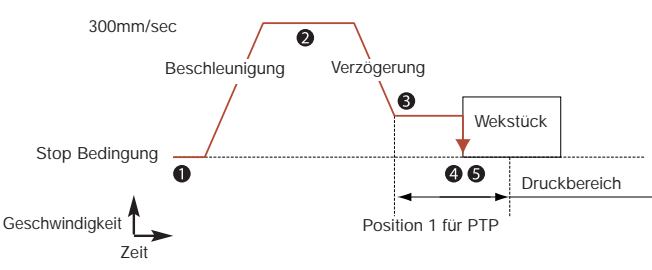

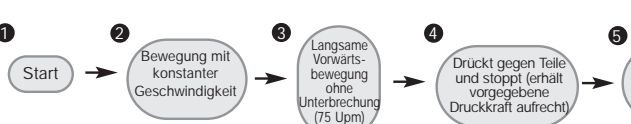

### **Druckbewegung**

Signal Positionierung beendet

Damit kann der Schlitten reguliert gegen eine Last wie etwa ein Werkstück gedrückt werden. Einsetzbar zum Drücken von Teilen, Einspannen, Presspassen etc. Durch die Möglichkeit ein Signal auszugeben, wenn der Druck erreicht ist, kann eine Unterscheidung von Abläuten getroffen werden.

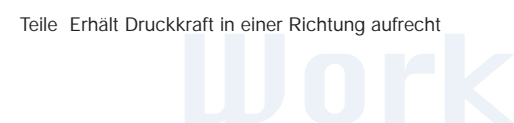

### **Motoransteuerung**

Bei Verwendung der Jog-Funktion kann eine endlose Bewegung in einer Richtung, wie dies bei einem Förderband der Fall ist, ausgeführt werden.

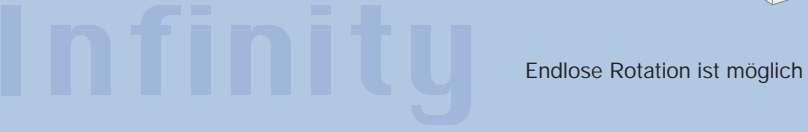

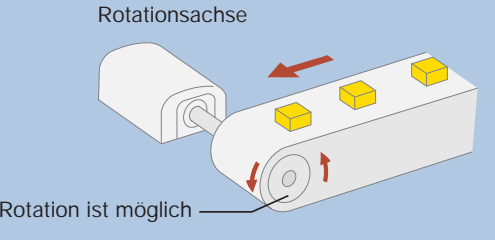

### **Vergrößerter Anwenderspeicher**

Anzahl der Programmschritte beträgt 6.000 Schritte. Positionstabelle enthält 3.000 Positionen. Da maximal 16 Programme gleichzeitig im Multi-Tasking arbeiten können, ist ein komplexer Ablauf möglich.

**Programmierung wurde durch 72 neue Befehle ergänzt. E/G-Ausführung 111 Befehle -> X-SEL 186 Befehle**

Die Super-SEL-Sprache steht in dem Ruf, komplizierte Steuerung einfach zu gestalten. Das Programm wurde durch neue Befehle ergänzt.

### Beispiel

• Palettierbefehle • Befehle für Path, ARCH, CIR und ARC-Bewegungen • neue Splinebefehle und mehr

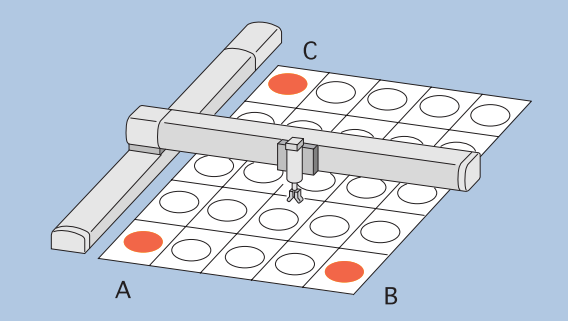

**Sie können die Paletten programmieren, indem Sie einfach nur die drei Punkte - A, B & C - Teachen.** 

### **Umsetzung von Kontaktplänen**

Sie können unter Verwendung der X-SEL Sprache Kontaktpläne in AWL umsetzen. Da die Erweiterung in allen Programmen nicht nur einfache Anweisungsliste sondern auch (UND und (ODER Funktionen unterstützt, können komplizierte Zustände problemlos gemanagt und organisiert werden.

### **Erweiterung von Variablen und symbolische Programmierung**

Die Anzahl der Variablen, die im Programm verwendet werden können, ist verdoppelt worden (100 -> 200). Man kann Variable, Ein- und Ausgänge, Merker und Positionen symbolisch Programmieren. Daher ist das Programmieren jetzt noch einfacher.

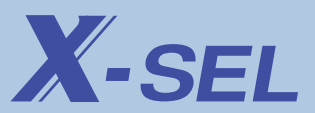

1

Start

# **Verbesserte Funktionen - Bahnbetrieb**

Es sind verschiedene Arten von Bahnbewegungen einschließlich 3D-Bahnbewegung möglich.

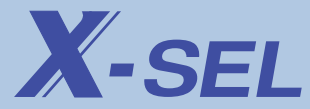

Start Position

Y-Achs

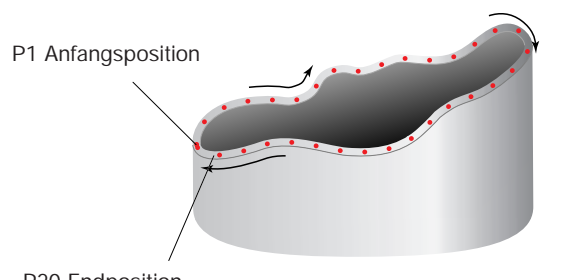

P20 Endposition

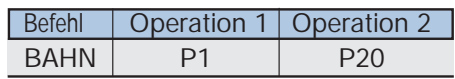

Unabhängig von der Anzahl der Punkte wird für den Bahnbefehl nur eine Programmanweisung benötigt.

### **3D-Bahnbewegung**

Es kann eine kontinuierliche Bewegung von der Anfangsosition (Beispiel: P1) zur Endposition (Beispiel: P 20) ohne Unterbrechung ausgeführt werden. Hierbei können Geschwindigkeit und Beschleunigung/Verzögerung jederzeit geändert werden.

Die Programmierung einer komplexen Form erfolgt einfach durch die Startpositions-Nr. und die Endpositions-Nr., wobei alle dazwischen liegenden Punkte aufeinanderfolgend in der Punkttabelle abgearbeitet werden. Die Bahnbewegung kann in 3D erfolgen, daher ist eine Dosierung auch auf 3D-Objekten möglich. Darüber hinaus sind - weil die Verarbeitungsgeschwindigkeit der Steuerung viel höher ist - Geschwindigkeit und Positioniergenauigkeit erheblich verbessert worden. Es können somit komplexere Formen in kürzerer Zeit verarbeitet werden.

### **Spline Funktion**

Bewegt sich kontinuierlich von der bezeichneten Basisposition zur Endposition über Zwischenpositionen in einer Spline-Kurve.

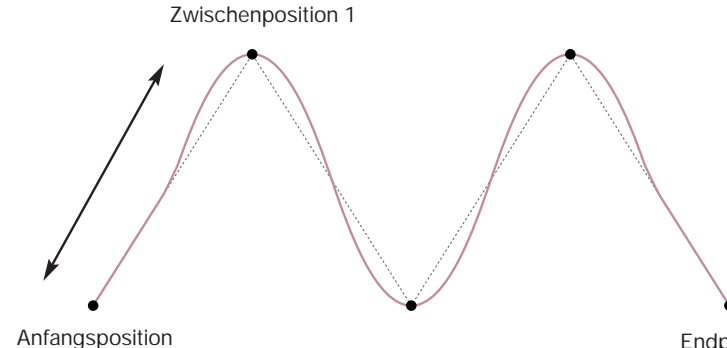

Endposition

(Dieses Diagramm ist nur zur Veranschaulichung gedacht.)

### **3D-Kreis und ARC**

Sie können problemlos Kreis- / ARC-Bewegungen über 3 Positionen ausführen.

### **CIRS**

Eine Kreisbewegung (3-dimensionale Bewegung) wird ausgeführt, die über Durchgangspositionen 1 und 2 verläuft, wobei Durchgangsposition 1 die gegenwärtige Position der Startpunkt ist.

### **ARCS**

Ein Kreisbogen (ARC) wird abgefahren (3-dimensionale Bewegung), der über Durchgangspositionen 1 zur Endposition verläuft, wobei die gegenwärtige Position der Startpunkt ist.

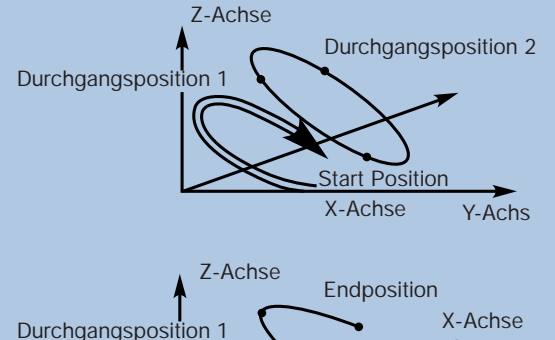

### **Kreis und ARC**

### **CIR, CIR2**

Führt eine Kreisbewegung ausgehend von der aktuellen Position aus und verläuft durch Positionen1 und 2 bis zur Startposition.

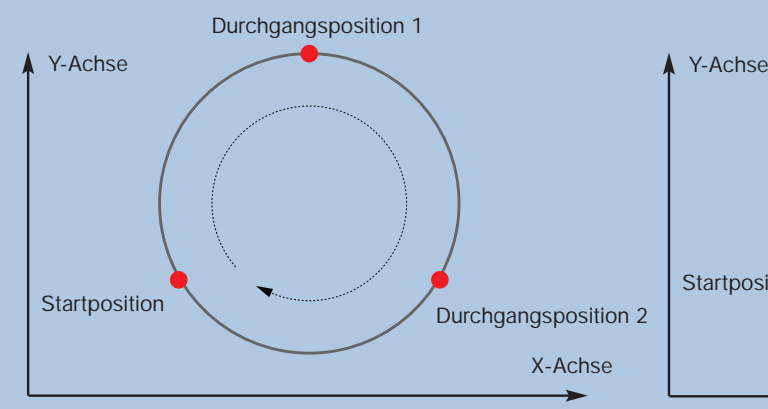

### **ARCC**

Ein Kreisbogen wird abgefahren. Beruhend auf Startposition, Winkel des Kreisausschnittes und Kreismittelpunkt.

### **ARC, ARC2**

Ein Kreisbogen (ARC) ausgehend von der aktuellen Position und durch Positionen 1 zur Endposition wird abgefahren.

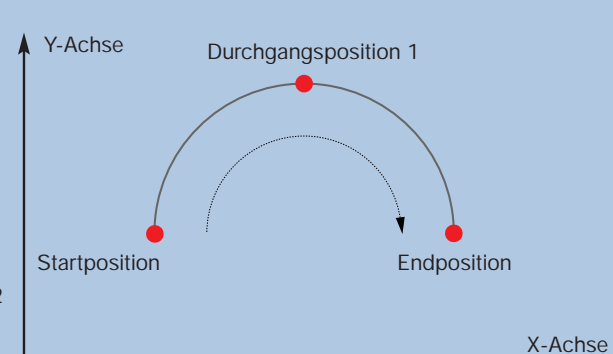

### **ARCD**

Ein Kreisbogen wird abgefahren. Beruhend auf Startund Endposition und Winkel des Kreisausschnittes.

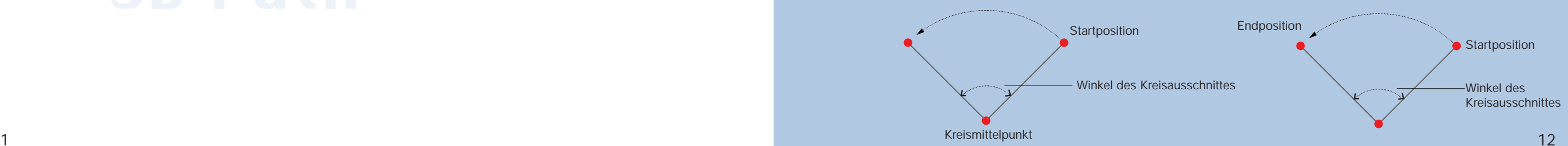

# **Super-SEL-Sprache - Komplexe Abl äufe, und dennoch einfach!**

Die Super-SEL-Sprache, die mit einem einfachen Programm auch komplexe Steuerungsvorgänge gestattet, wurde verbessert. Die X-SEL-Steuerung wurde durch neue Funktionen wie Palettierbefehle, Bewegungsbefehle, verbesserte Spline-Funktion und neue AWL-Anweisungen ergänzt. Das Ergebnis ist eine Steigerung der verfügbaren Befehle von 111 auf 186. Damit ist die Verwendung der Super-SEL-Sprache noch einfacher geworden.

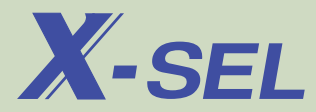

### **Vergleich zum vorhergehenden Modell (E/G-Ausführung)**

Die Programmierfunktionen und die Spezifikation von X-SEL sind im Vergleich zum vorhergehenden Modell (E/G-Ausführung) erheblich verbessert worden.

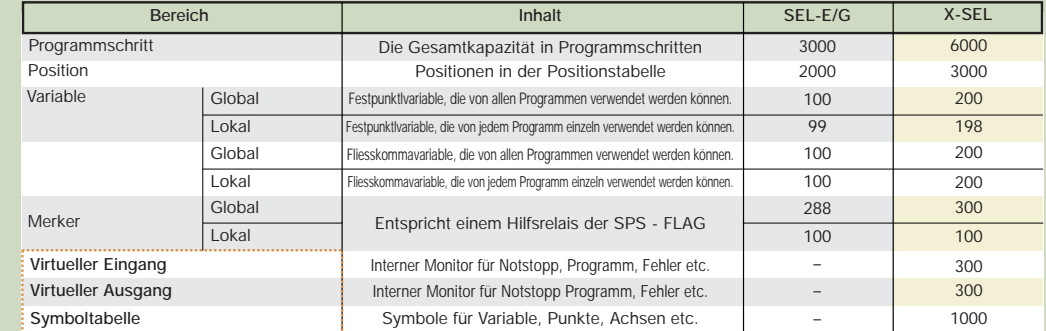

\*Global wird in allen Programmen verwendet. \*Lokal wird in den einzelnen Programmen verwendet

### Einführung einer neuen Funktion **Virtuelle Ein-/Ausg änge, Interner Systemmonitor**

**Systeminformationen können durch das SEL-Programm ausgegeben werden.**

### **Beispiel) Port Nr. 7002: Warnung : Pufferbatterie niedrige Spannung.**

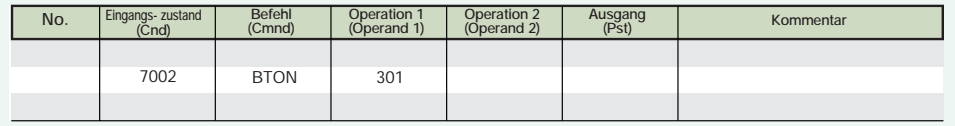

Durch Ausführung des obigen Schritts schaltet Ausgang 301 ein, wenn die Backup-Batterie schwach ist.

### **Symbol Definition**

In Programmen für die X-SEL Steuerung können Sie verschiedene Bereiche symbolisch adressieren. Dadurch ist das Programm einfacher zu verstehen. \* Maximal 9 Kleinbuchstaben des Alphabets und Zahlen.

Symbolische Adressen: Variable, Merker (Flags) Ein- / Ausgänge, Programme, Timer, Sprungmarken, Unterprogramme, Positions-Nr. und Achsen.

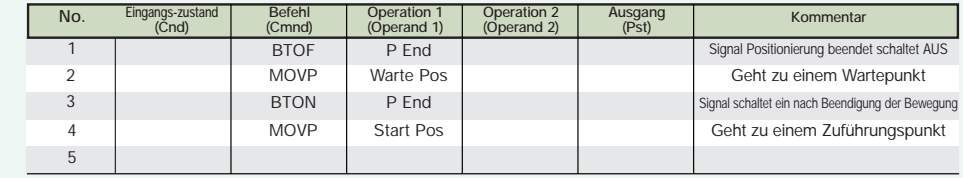

### **Was ist die Super-SEL-Sprache?**

Die Super-SEL-Sprache ist die einfachste Sprache unter einer Vielzahl von Robotersprachen. Die Super-SEL-Sprache löst schwierige Probleme, indem sie unter Verwendung einfacher Ausdrücke komplexe Steuerungsaufgaben durchführbar macht.

Das nachfolgende Flussdiagramm ist ein Beispiel.

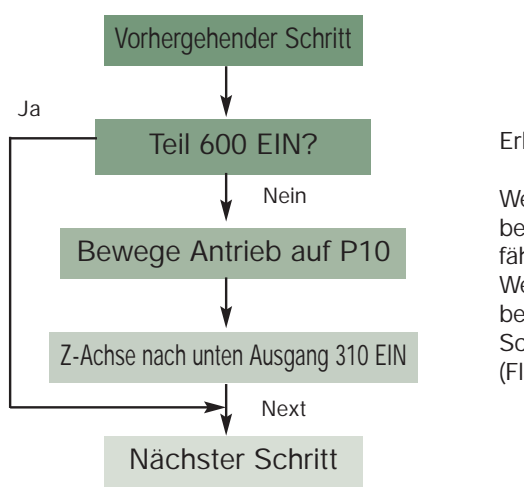

Erläuterung

Wenn kein Teil vorhanden ist (Flag 600 AUS), bewegt sich der Antrieb und die Z-Achse fährt herunter. Wenn ein Teil vorhanden ist (Flag 600 EIN), bewegt sich die Z-Achse zum nächsten Schritt (Flag entspricht einem Merker der SPS.)

Mit der Super-SEL-Sprache wird nur ein Schritt benötigt:

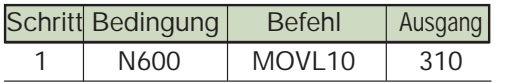

### Die BASIC-Sprache erfordert 3 Schritte:

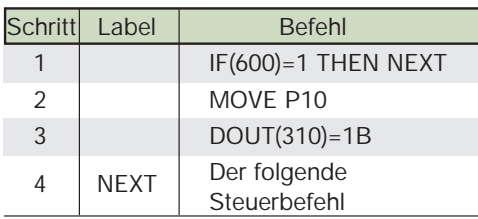

# **Neue Befehle zum Palettieren**

Zur Erleichterung des Palettierens wurden Palettierbefehle ergänzt.

Das Palettieren wird durch die Bestimmung von Punkten (Startposition, Reihenfolge etc.) festgelegt und unter Verwendung von Bewegungsbefehlen ausgeführt. Sie können 10 Palettenvorlagen (Palette Nr. 1 – 10) in einem Pogramm nutzen.

## **Einstellung Palettenvorlage**

Sie können das Muster zum Palettieren auswählen.

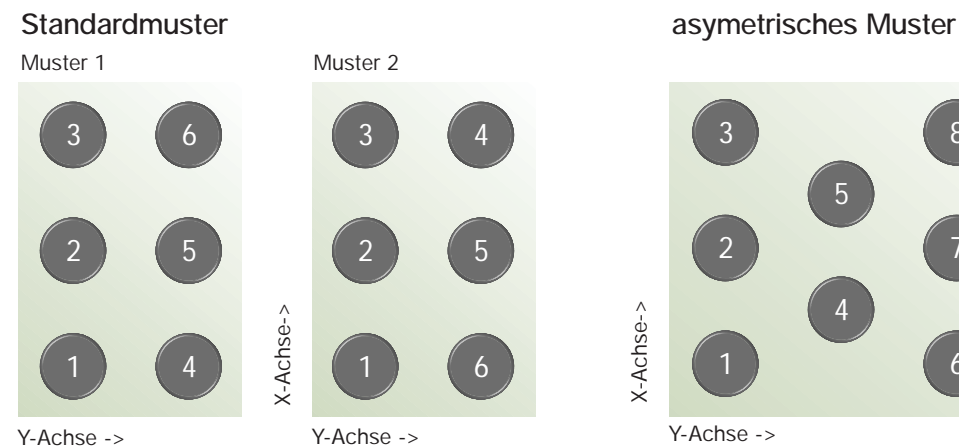

 8 32X-Achse-> X-Achse-> 1

X-Achse -> Achse

Y-Achse ->

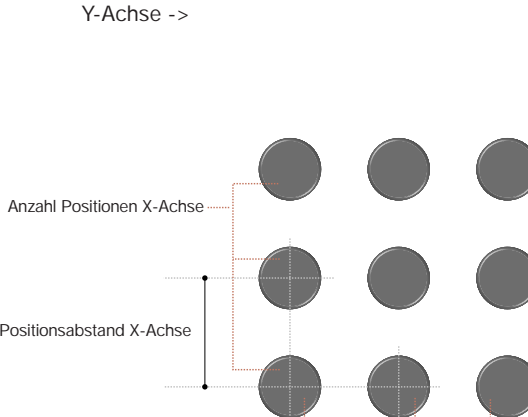

5

4

7

6

10

9

### **Angabe der Anzahl der Positionen**

Sie können die Anzahl Positionen für die X-Achse/Y-Achse angeben..

### **Positionsabstand**

Sie können den Positionabstand für die X-Achse und Y-Achse vorgeben.

### **3-Punkt-Teach In**

Sie können eine Palette einfach durch das Teachen von 3 Punkten programmieren.

Der erste Punkt ist der Startpunkt, der zweite ist der Endpunkt in der X-Achse und der dritte ist der Endpunkt in der Y-Achse. Die Teilung wird automatisch aus den Einstellungen jeder Achse berechnet. Die Programmieren des 3-Punkt-Teach In ist auch in der XYZ-Ebene, dreidimensional, möglich.

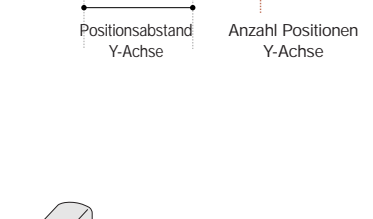

### **ARCH Profil**

Wenn Sie das Palettieren oder Pick & Place unter Verwendung der Z-Achse ausführen, bewegt diese Funktion die X- und Y-Achse, bevor die Z-Achse die Durchgangsposition erreicht, wodurch die Bewegungszeit reduziert wird. Sie können den Anfangspunkt und den Endpunkt des Bogens durch die Einstellung eines ARCH-Triggers verändern.

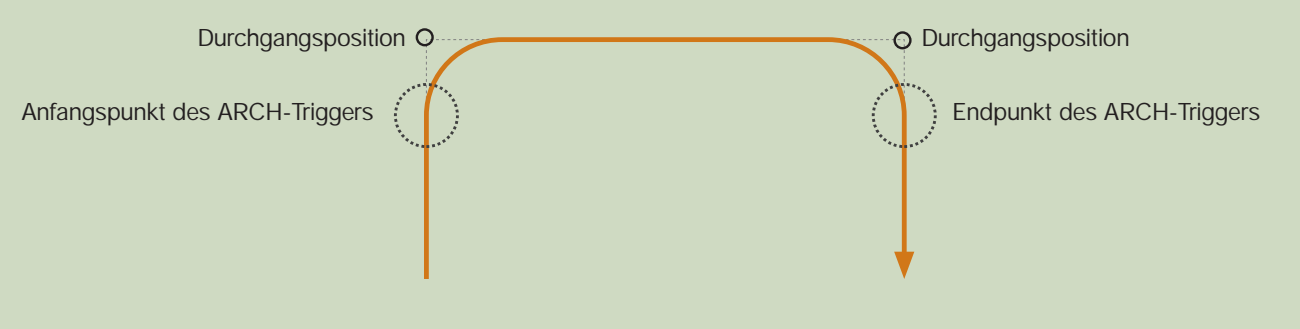

### **Bewegungsbefehle**

PMVP Führt PTP (Punkt zu Punkt)-Bewegung zum berechneten Palettierpunkt aus. PMVL Führt interpolierte Bewegung zu einem Palettierpunkt aus.

PACH Führt ARCH-Bewegung von der aktuellen Position zum ausgewählten Palettierpunkt aus.

### **\*Beispielprogramm**

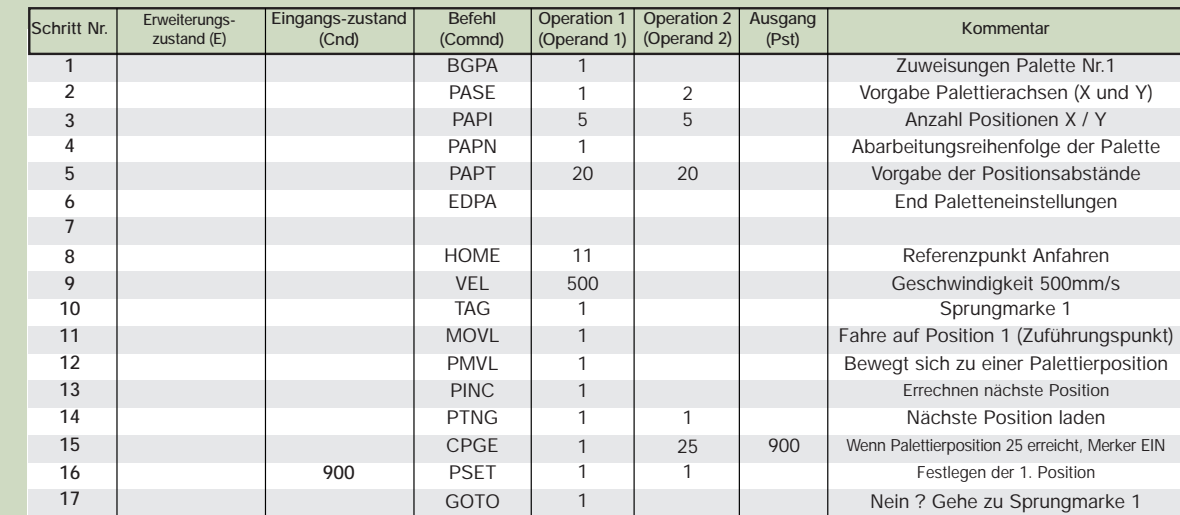

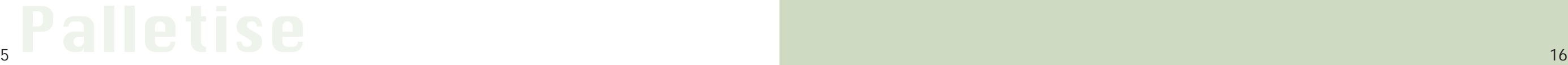

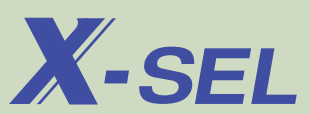

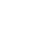

15

# **Neue Befehle zur Umsetzung von Kontakpl änen**

Die von einer SPS genutzten Kontaktpläne (KOP) können in der SEL-Sprache in Anweisungsliste (AWL) ausgeführt werden. Neue Befehle ergänzen die AWL-Technik, somit kann sie ohne Schwierigkeiten aus KOP erstellt werden

Achtung: Da dieses Programm eine Software-Funktion darstellt, die einen Interpreter nutzt, ist die Verarbeitungszeit im Vergleich zu einer SPS deutlich langsamer. Daher ist sie für umfangreiche Kontaktpläne nur bedingt geeignet.

Die in der Abbildung gezeigte Aufgabe kann in der weiter unten dargestellten X-SEL Anweisungsliste ausgedr ückt werden.

Kontaktplan

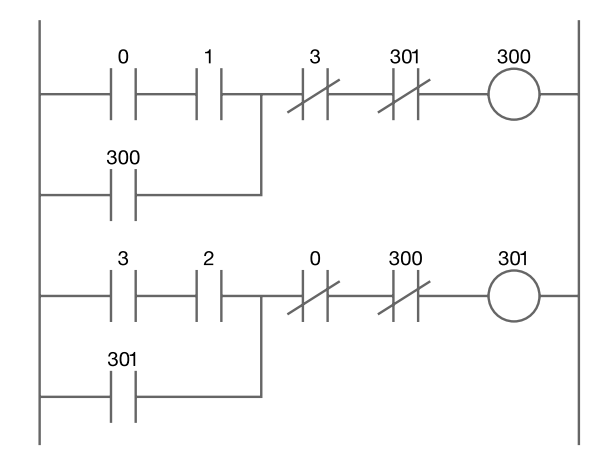

### X-SEL-Anweisungsliste

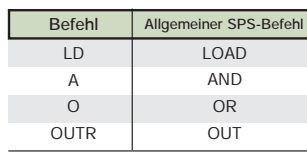

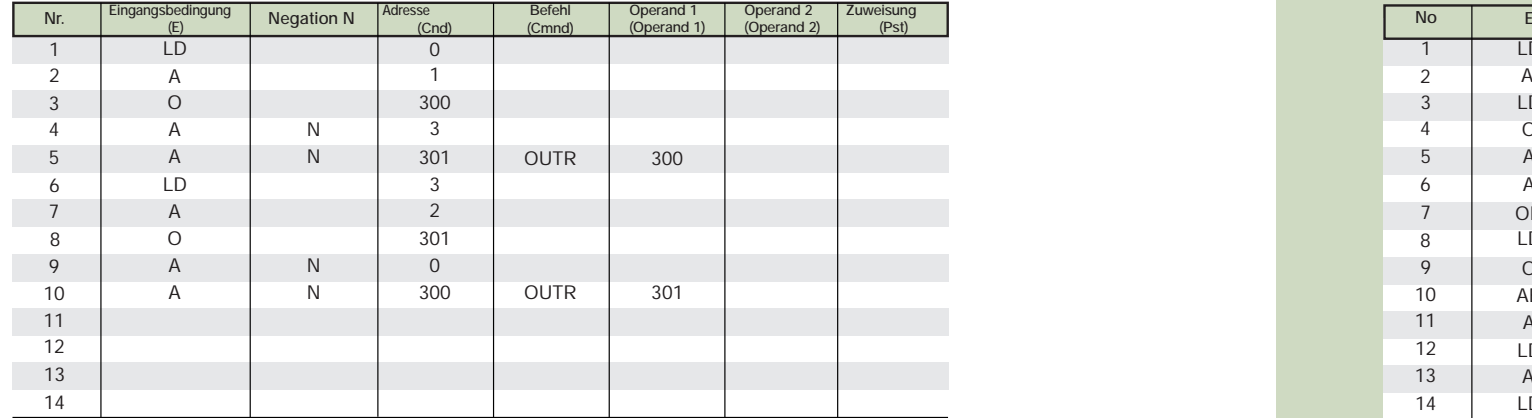

X-SEL unterstützt (UND - und (ODER -Logik, die zur Programmierung komplexer Abl äufe mit vielen Bedingungen unverzichtbar ist.

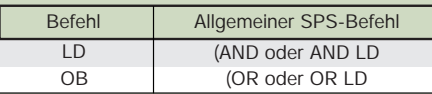

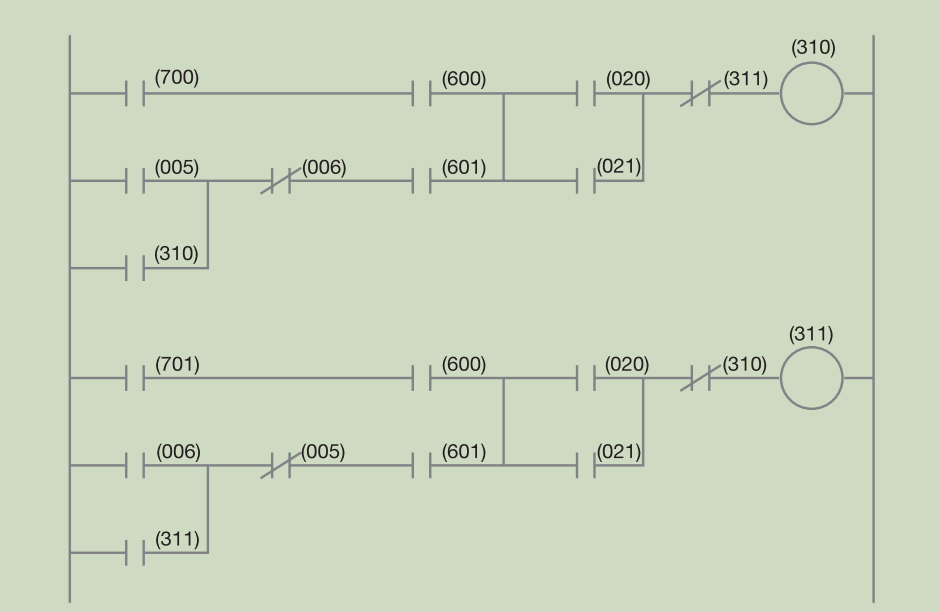

### X-SEL Program

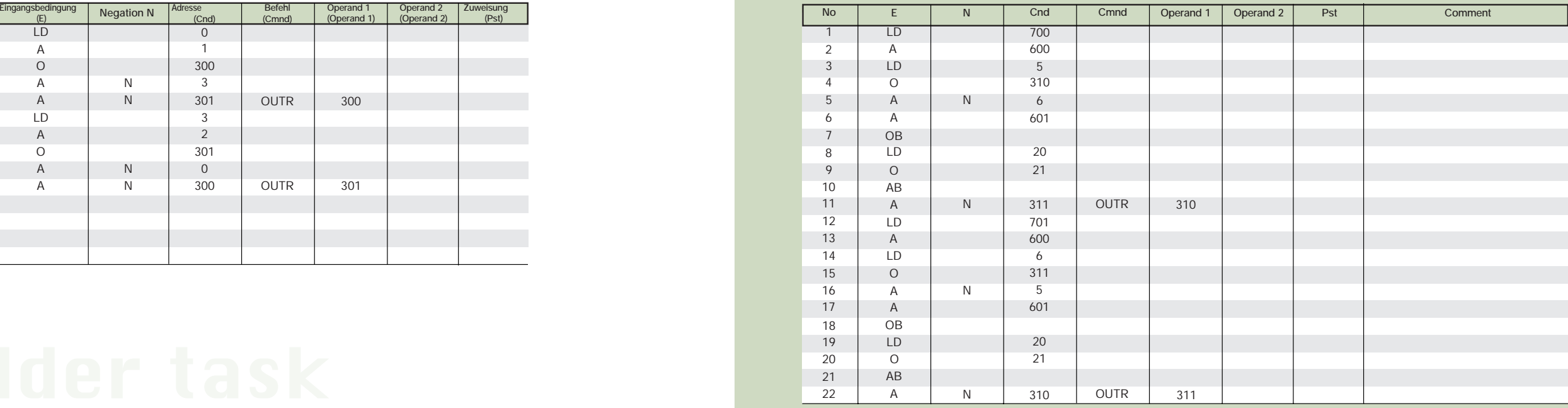

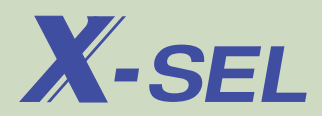

# **Befehlsübersicht Super-SEL-Sprache**

Es gibt 186 Befehle in der Super-SEL-Sprache und sie alle bestehen aus Abkürzungen, die auf die Bedeutung bezogen sind.

Ein einfaches Steuerprogramm kann unter Verwendung von nur 5-10 Befehlen geschrieben werden. SEL gestattet Ihnen aber auch, anspruchsvolle Steuerprogramme unter Verwendung zahlreicher Befehle zu schreiben.

### Einstellungen für Antriebsverstärker

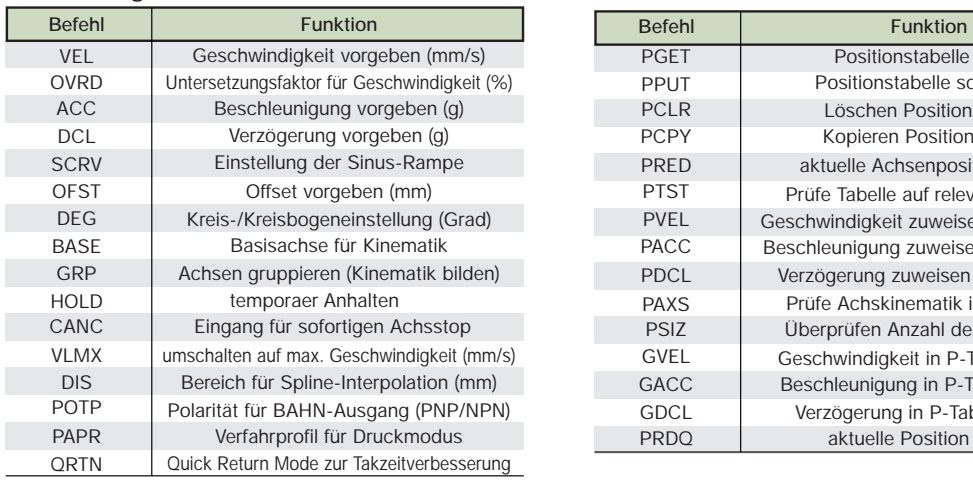

### Befehle für Achshandling

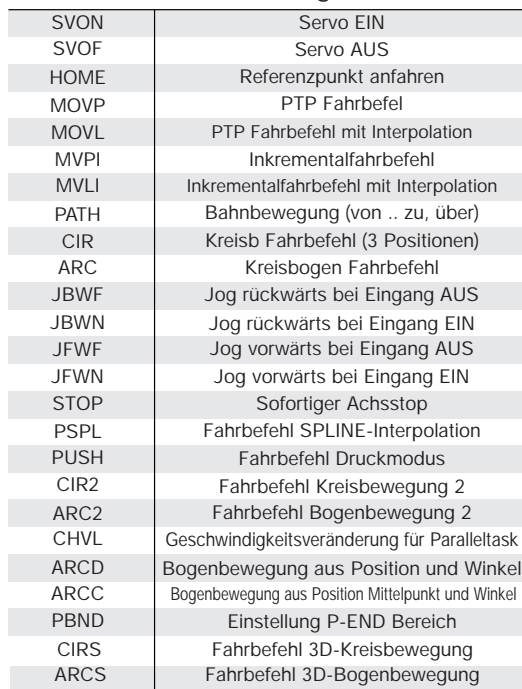

### Befehle für Ablaufsteuerung

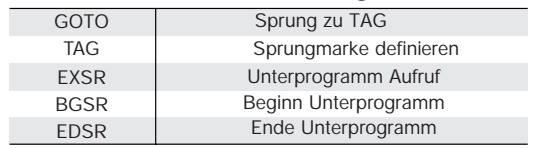

### Positionstabelle bearbeiten

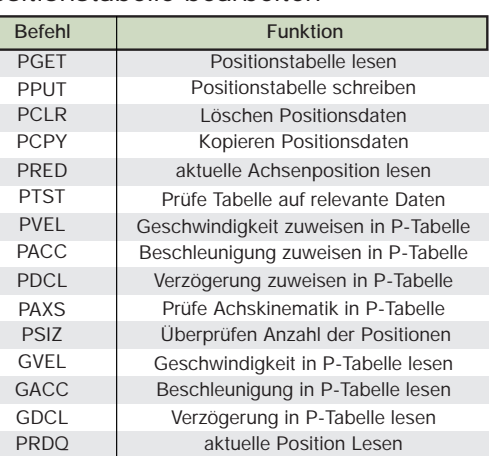

### Binärbefehle Ein-/Ausgänge, Merker

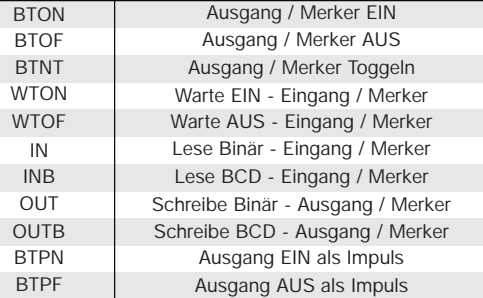

### Timer

P

 $P$ 

 $P$ P

 $\Box$ 

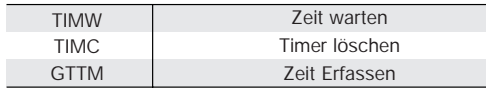

### Programmbearbeitung

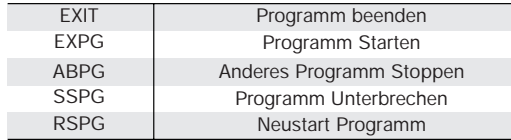

### Befehle für Task Level

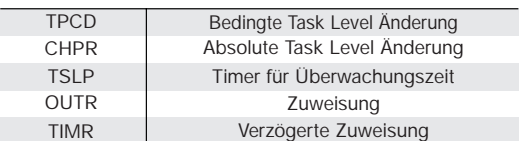

### Variable

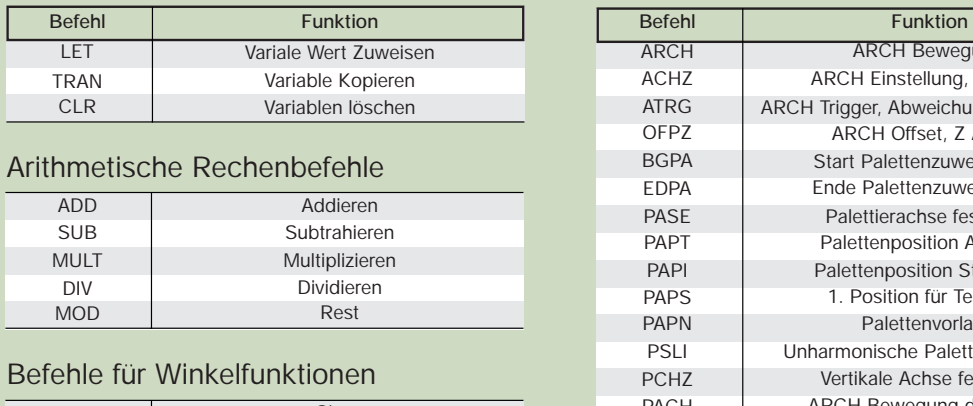

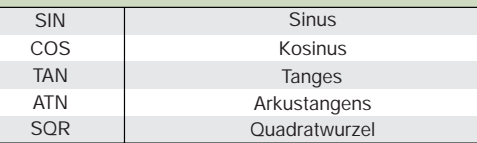

### Logische Rechenbefehle

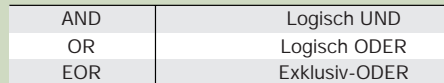

### Vergleichesbefehle

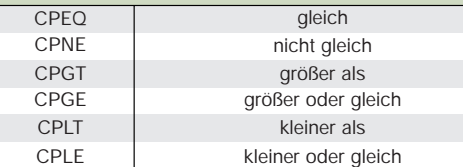

### Befehle für Zonen

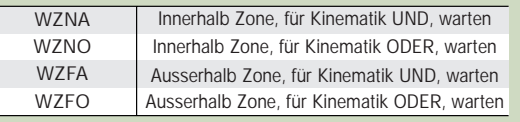

### Befehle zur Palettierung

 $\overline{A}$ 

P P

 $\overline{P}$ 

 $\mathsf{P}$  $\overline{P}$ 

P P

P P  $\overline{A}$ 

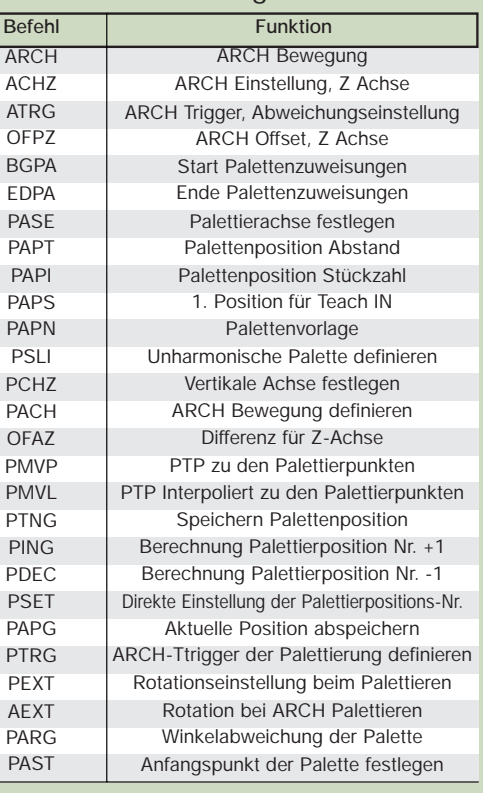

**X-SEL** 

### Systeminformation erfassen

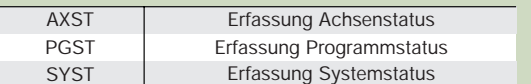

### Befehle für serielle Schnittstellen

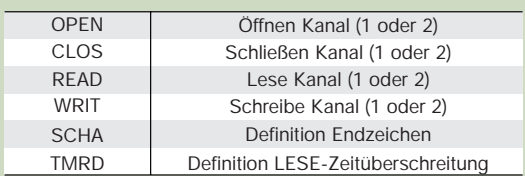

### Stringoperation (Textstrings)

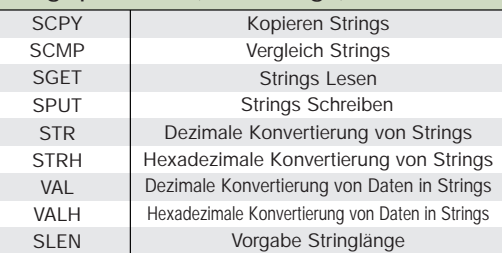

# Super SEL Command 20

# **Entwicklungskonzept nach RAS**

Die neue X-SEL steht für Zuverlässigkeit, Verfügbarkeit und Wartbarkeit (RAS).

X-SEL bietet Neuentwicklungen für Steuer-, Treiber- und Stromversorgungseinheiten, um die Steuerung zu schützen.

### **Steuereinheit**

Wenn das System startet, liest es mehrere in der Steuerung gespeicherte Gerätestrukturinformationen und überprüft die Einstellungen von Hardware und Parametern.

So können verschiedene Fehler, die von der CPU festgestellt werden, über die PC-Software oder das Handprogrammiergerät geprüft werden.

### **Treibereinheit (Servo)**

Das System kann aus Sicherheitsgründen den Motorstrom der Achsen per Hard- und Software entsprechend bestimmten Bedingungen ausschalten. (Notstopp, Zustimmschalter von außen, interner Systemfehler, Drehgeberunterbrechung etc.)

### **Netzteil**

Das System überprüft auf Erwärmung des Netzteils und Überhitzung des Blindwiderstandes, auf falsche AC-Eingangsspannung, falsche Spannung des Motortreibers etc. Gegebenenfalls wird ein Notstopp-Befehl an den Treiber geschickt und die Antriebe freigeschaltet.

Beim Einschalten prüft das System den Notstopp-Relaiskontakt. Wenn Störungen vorliegen, fährt das System nicht hoch. (Prüfung nach Klasse 1)

### **Sonstige Funktionen**

Liefert über 700 Fehlermeldungen.

Die Anzahl der Fehlermeldungen wurde detailliert und erleichtert die Fehlerbeseitigung gegenüber der E/G-Steuerung.

### Speichert maximal 50 Fehlermeldungen (Historie)

Maximal 50 Fehlermeldungen mit entsprechenden Informationen werden gespeichert. Dies hilft dabei, Probleme schneller zu lösen und den Betrieb effizienter zu gestalten.

E/A-Verarbeitungsprogramm während eines Stopps des Ablaufs Es wurde ein E/A-Verarbeitungsprogramm ergänzt, welches anläuft, wenn ein Notstopp- oder Betriebsunterbrechungssignal gegeben wird.

Not-Umschaltung ABS --> INC Wenn bei 'Absolutenkoder'betrieb die Pufferbatterie leer ist, kann durch Einstellung der Parameter im Inkrementalbetrieb gearbeitet werden

Systemfehlerausgabe über virtuelle Ein-/Ausgänge.

Durch Verwendung des virtuellen Ausgangsportes, der das Auftreten eines Fehlers, klassifiziert nach Ebene, anzeigt, können Sie das Auftreten eines Fehlers vom Programm ausgeben. Sie können auch Fehlerinhalte jeder Achse und jedes Programms durch Verwendung von Befehlen der SEL-Sprache ausgeben lassen.

## **Feldbus**

In letzter Zeit werden Bussysteme eingesetzt, die bei geringem Verkabelungsaufwand die Datenkommunikation via E/A effizienter ausführen. Die X-SEL-Steuerung ist kompatibel zu den wichtigsten lokalen und internationalen Netzwerkstandards.

### **Unterschiedliche Netzwerkspezifikationen**

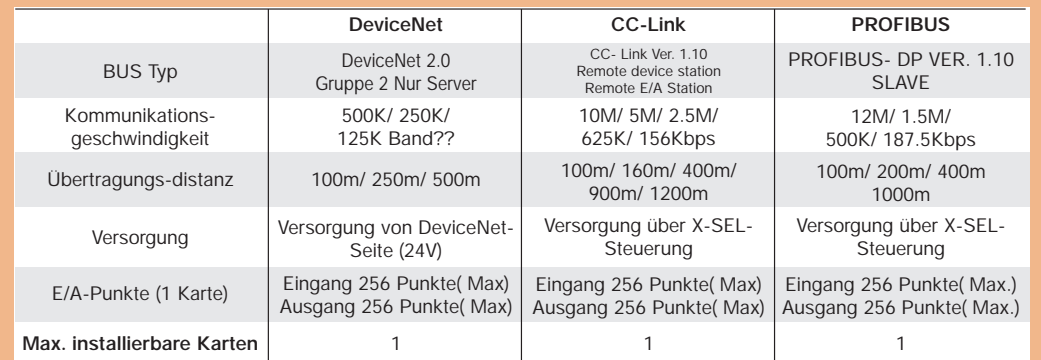

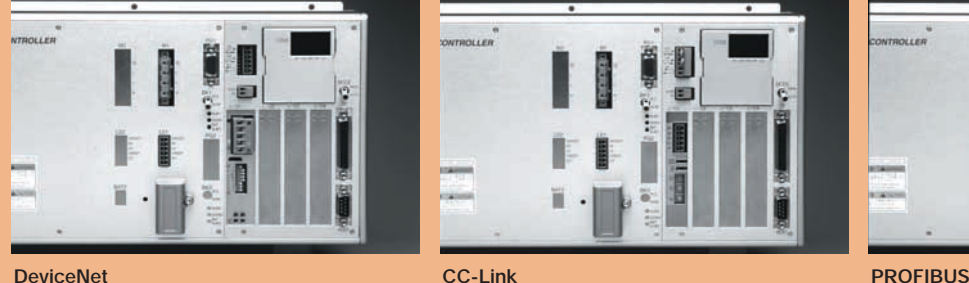

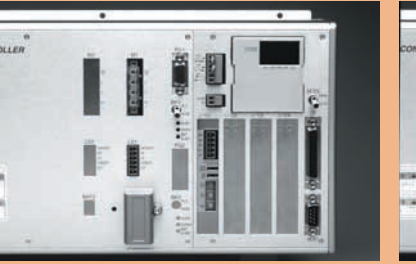

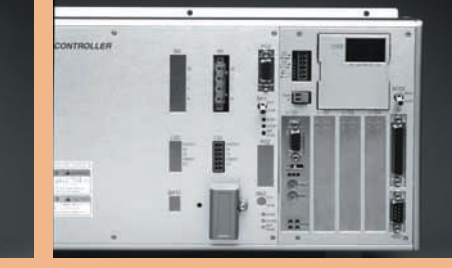

### **Netzwerk entsprechend Modelltyp**

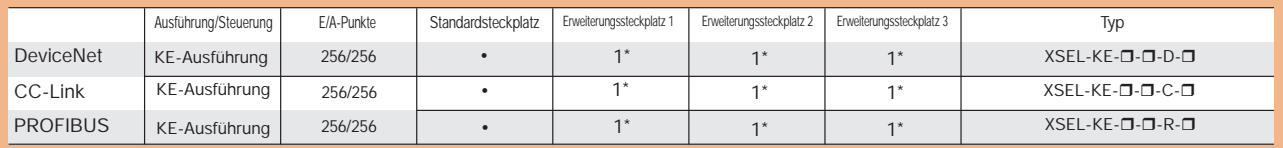

\* Wenn im E/A-Standardsteckplatz eine Netzwerkkarte installiert ist, kann um insgesamt bis zu 3 weitere Karten erweitert werden

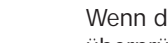

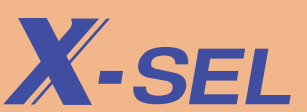

# **Wesentliche Debug-Funktion – PC-Software**

Unsere Programmiersoftware ermöglicht die Programmierung, die Positionseingabe, das Überprüfen von Achsen und die Überwachung der Ein- und Ausgangssignale der Steuerung. Durch zusätzliche Debug-Funktionen wie Schritt-Betrieb und frei definierbare Haltepunkte wird die Fehlersuche und der Programmtest wesentlich effizienter.

- Sie können mehrere Fenster öffnen und sie gleichzeitig bearbeiten
- Wenn ein Programm läuft, werden die aktuellen Schritte durch 3 Farben gekennzeichnet, wodurch eine einfache Kontrolle des Programmstatus möglich ist (Schritte werden durch "blau", "rot" und "grün" gemäß Status gekennzeichnet).
- Sie können das Programm Schritt für Schritt ausführen (Schrittbetrieb).
- Sie können das Programm an einer beliebigen Stelle anhalten (Unterbrechungsfunktion).

### Program Edit Fenster

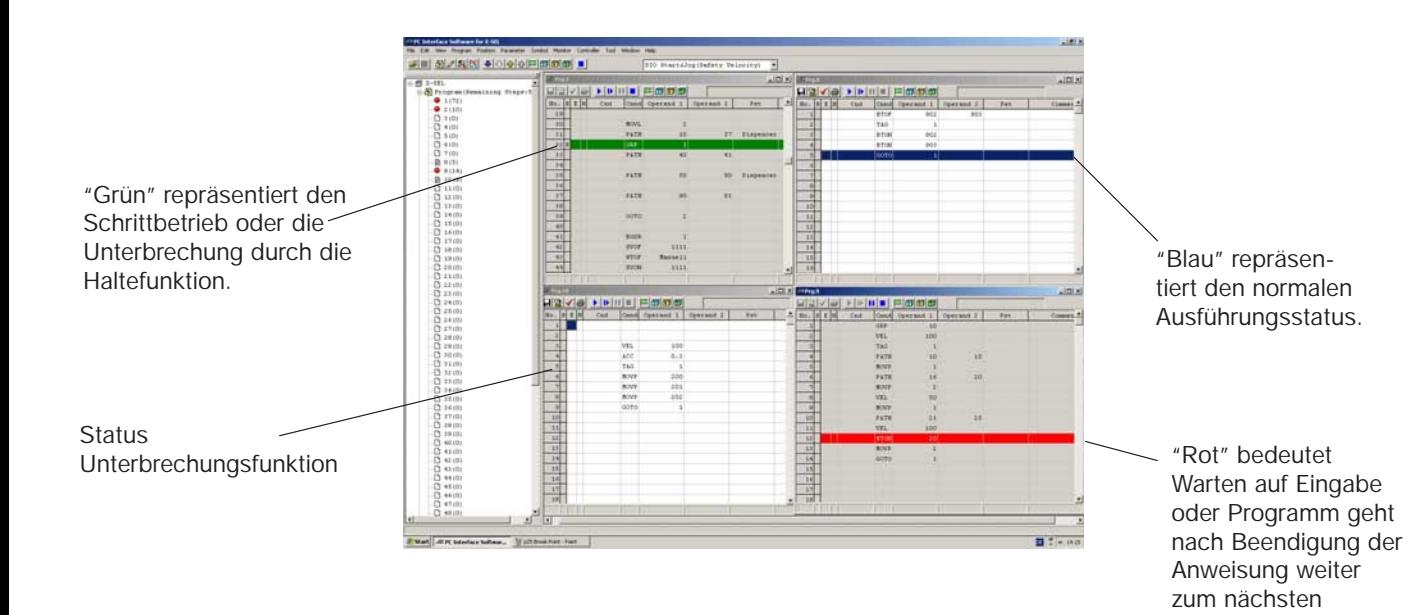

utility interiories in this britain and  $\begin{array}{l} \mathbf{a} \mathbf{B} \mathbf{Proper} \\ \mathbf{F} \mathbf{F} \$ Beautiful  $\frac{mm}{mm}$  $\frac{1}{\sqrt{2}}$ Unterbrechungspunkt (Hä an, wenn dieser Punkt erreicht wird.)  $\begin{array}{l} \mbox{min}\\ \mbox{max}\\ \mbox{min}\\ \mbox{min}\\ \mbox{min} \end{array}$  $\frac{1}{117}$  $\begin{tabular}{c} \multicolumn{1}{c}{\textbf{75.6}} \\ \multicolumn{1}{c}{\textbf{75.6}} \\ \multicolumn{1}{c}{\textbf{75.6}} \\ \multicolumn{1}{c}{\textbf{75.6}} \\ \multicolumn{1}{c}{\textbf{75.6}} \\ \multicolumn{1}{c}{\textbf{75.6}} \\ \multicolumn{1}{c}{\textbf{75.6}} \\ \multicolumn{1}{c}{\textbf{75.6}} \\ \multicolumn{1}{c}{\textbf{75.6}} \\ \multicolumn{1}{c}{\textbf{75.6}} \\ \multicolumn{1}{c}{\textbf{75.6}} \\ \multic$ 

• Sie können Positionen direkt eingeben, per Jog-Verfahren oder die aktuelle Position aus der manuellen Bedienung übernehmen. Dazu wird im Fenster "Position Edit" SERVO AUS gewählt.

### Position Edit Fenster

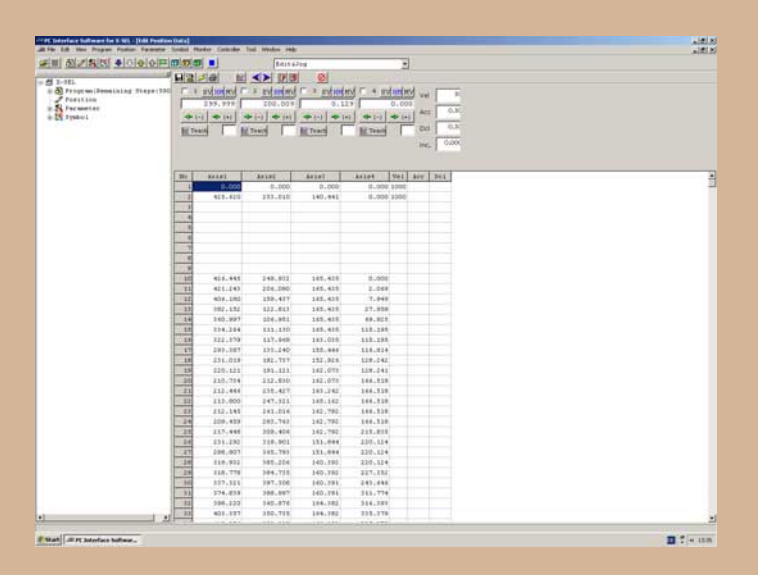

• Sie können alle Bereiche der Steuerung, wie Ein- und Ausgänge, Merker (Flags), Variable (Real und Integer) und den Achsenstatus im Status Fenster darstellen und teilweise direkt editieren.

Status Fenster

Schritt.

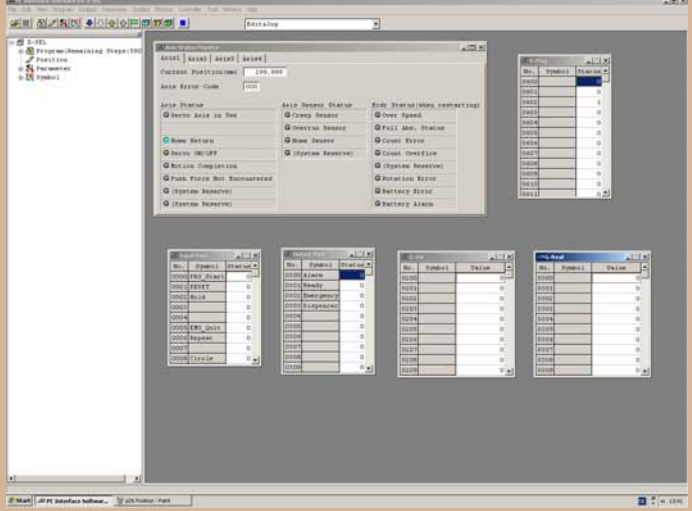

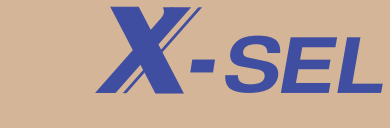

# **Bestellbezeichnung**

**Steuerung**

# XSEL-KE-3-20A-10A-06IBL-P-EEE-2

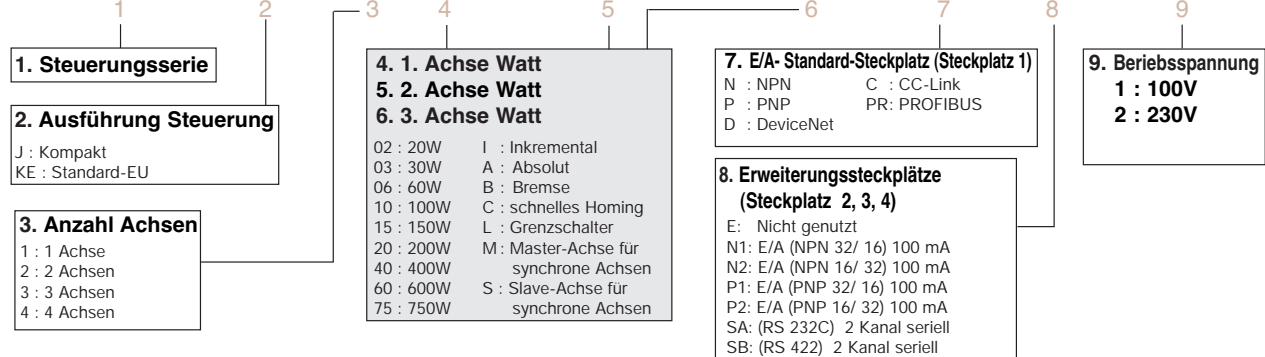

### **Vereinfachte Typ-Tabelle**

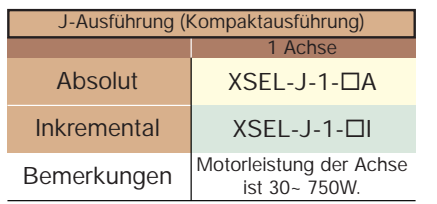

\* Wenn die Versorgungsspannung 100 V beträgt, beachten Sie, dass die maximale Gesamtleistung der Achsen auf 400W begrenzt ist.

SC: (RS 485) 2 Kanal seriell

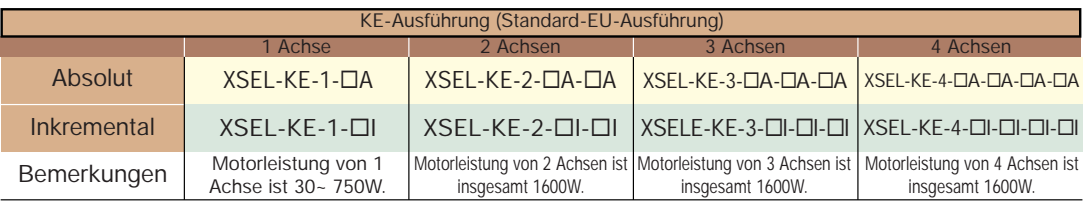

\* Wenn die Versorgungsspannung 100V beträgt, beachten Sie, dass die maximale Gesamtleistung der Achsen auf 800W begrenzt ist.

### **Optionen**

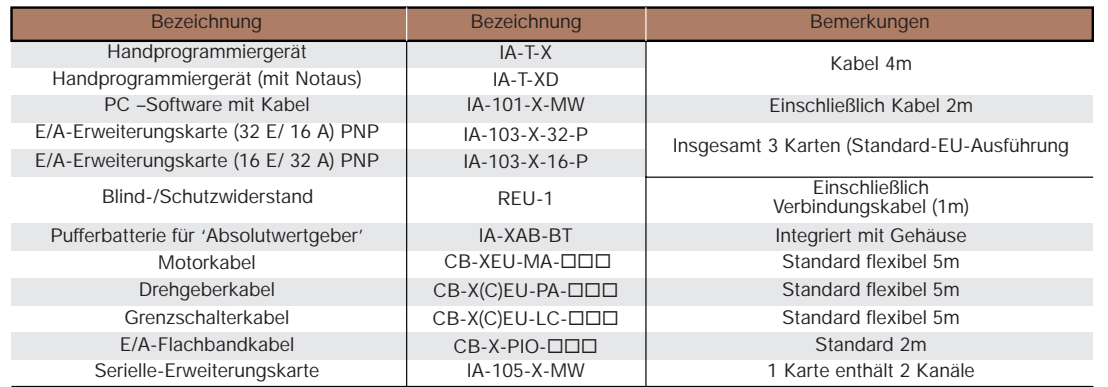

 $*$   $\square \square \square =$  Kabellänge. Beispiel: 050= 5m

# **Optionen**

# $X$ -SFI

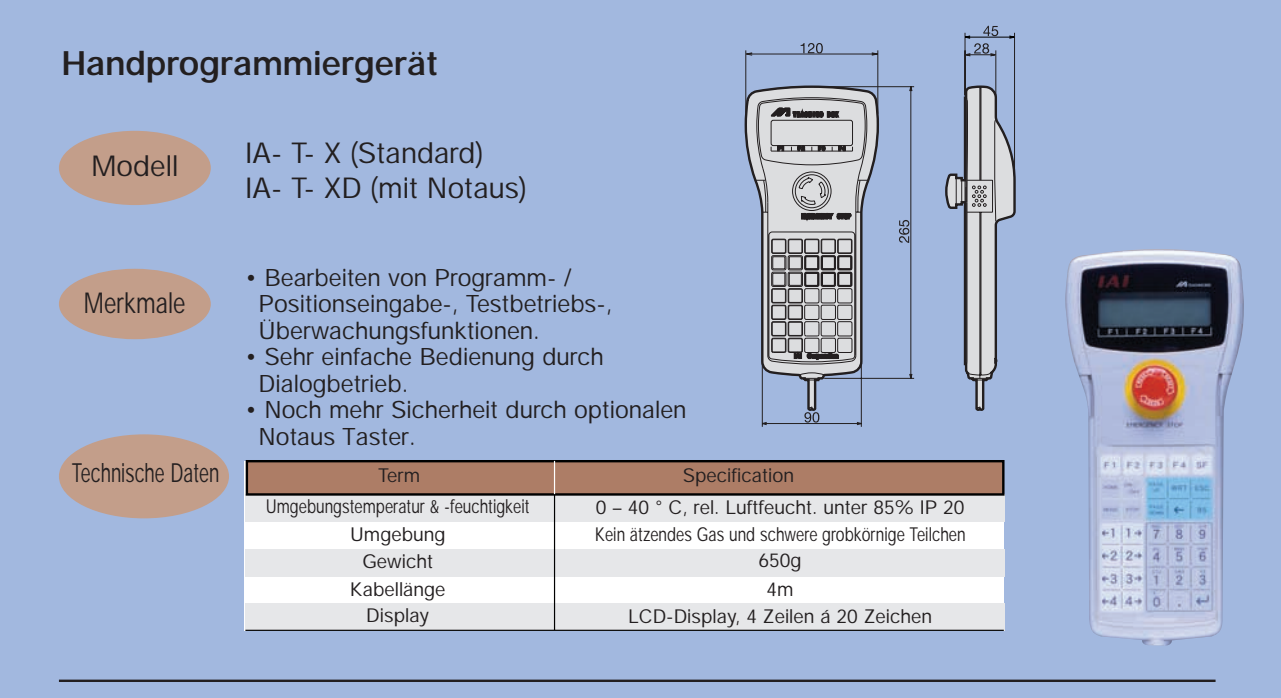

### **Programmier -Software (für Windows)**

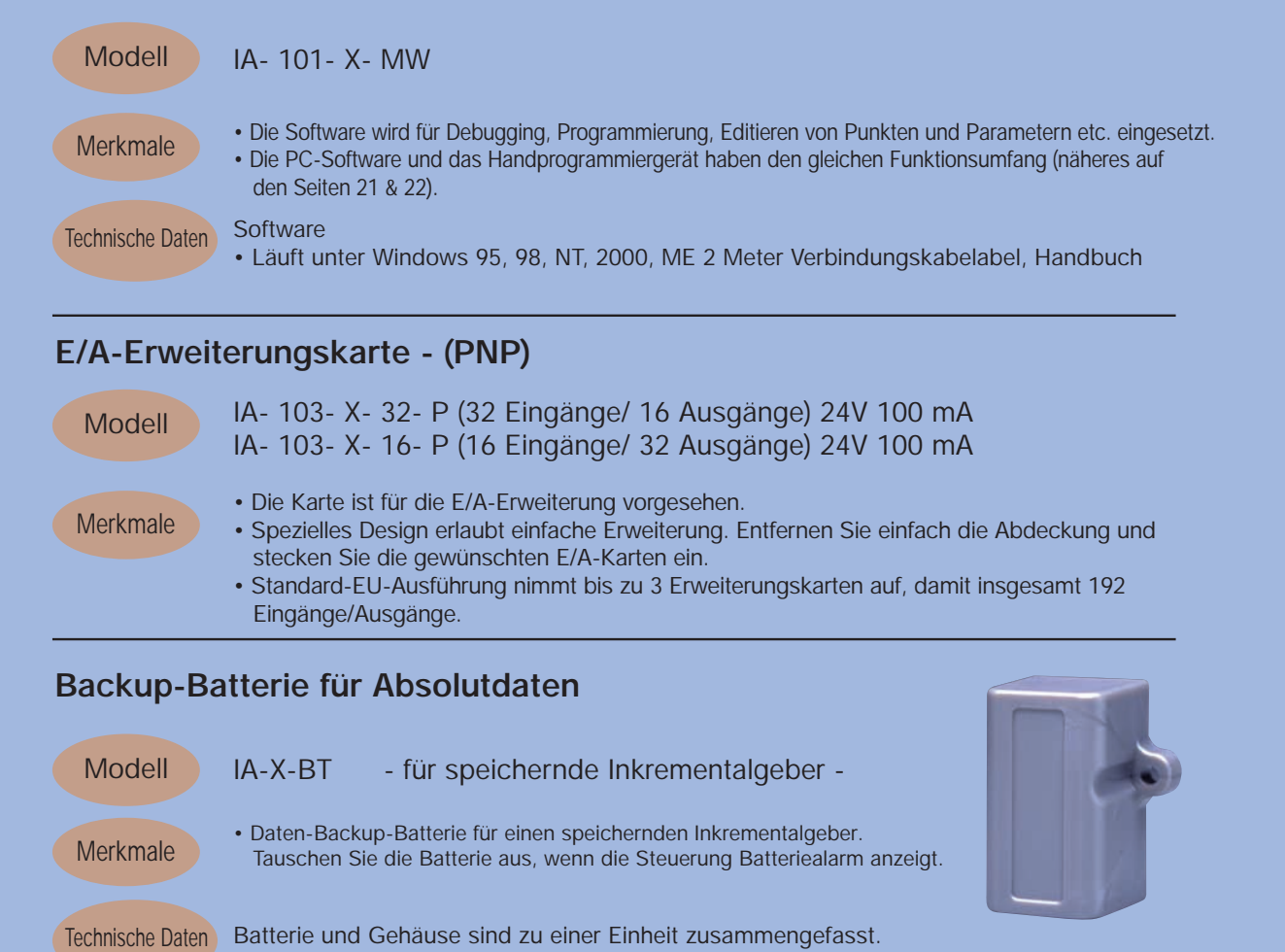

# **Bezeichnung und Funktion aller Teile**

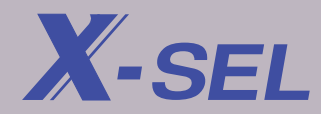

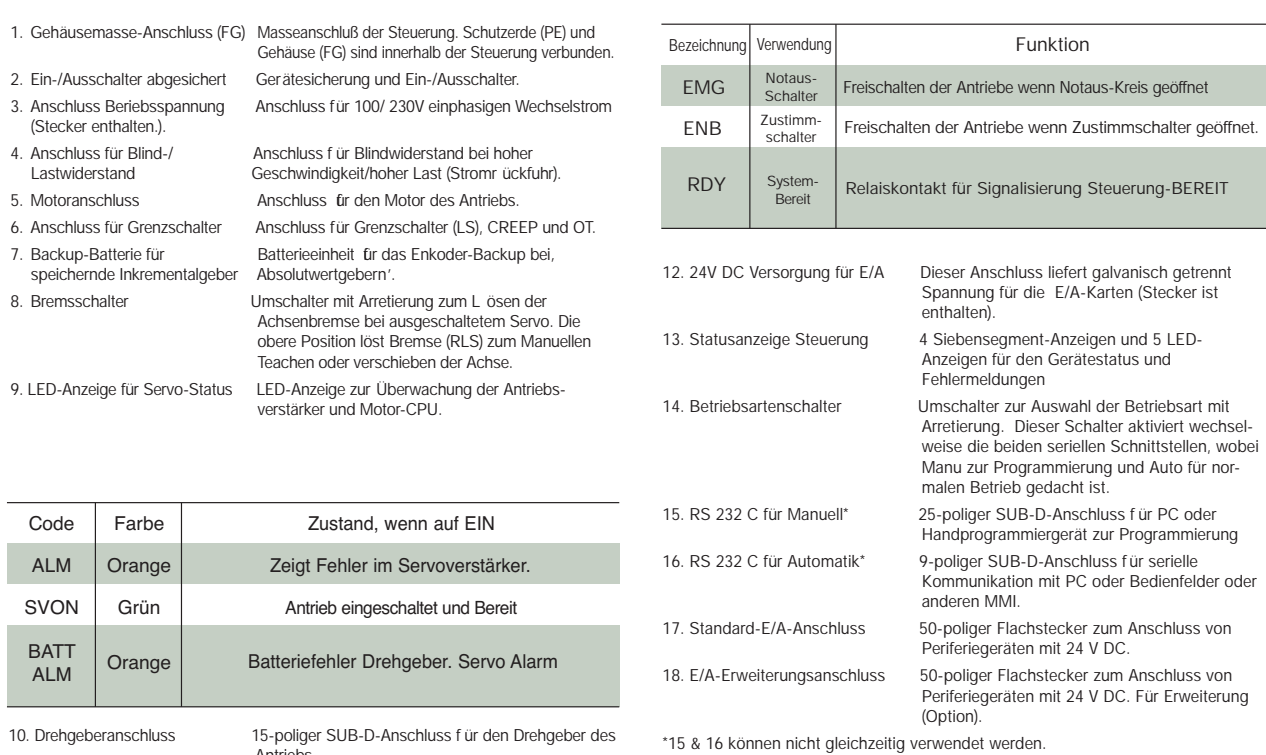

Antriebs. 11. Notaus, Zustimmung, Ready Anschlüsse für Notaus, Zustimmtaster und Bereitschaftskontakt (Stecker ist enthalten.).

**J-Ausführung (Kompakt)** 

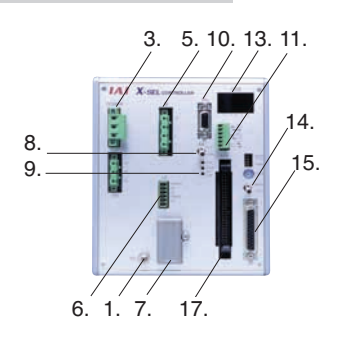

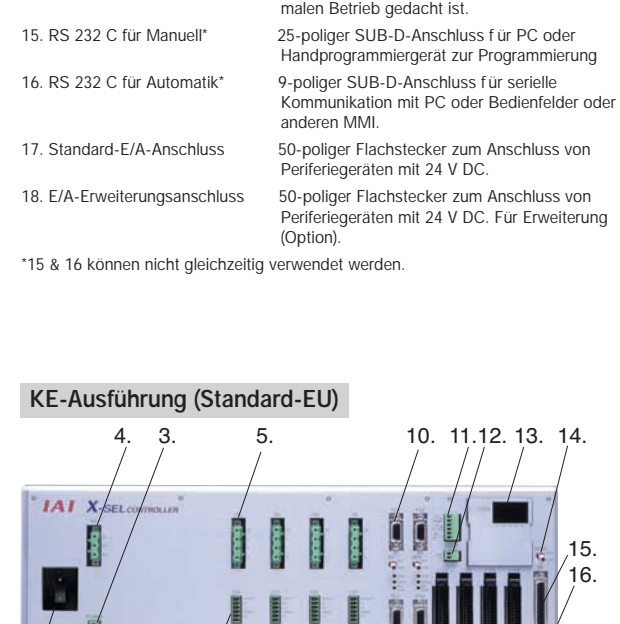

15. 16.

2. 1. 6. 7. 8. 9. 17. 18.

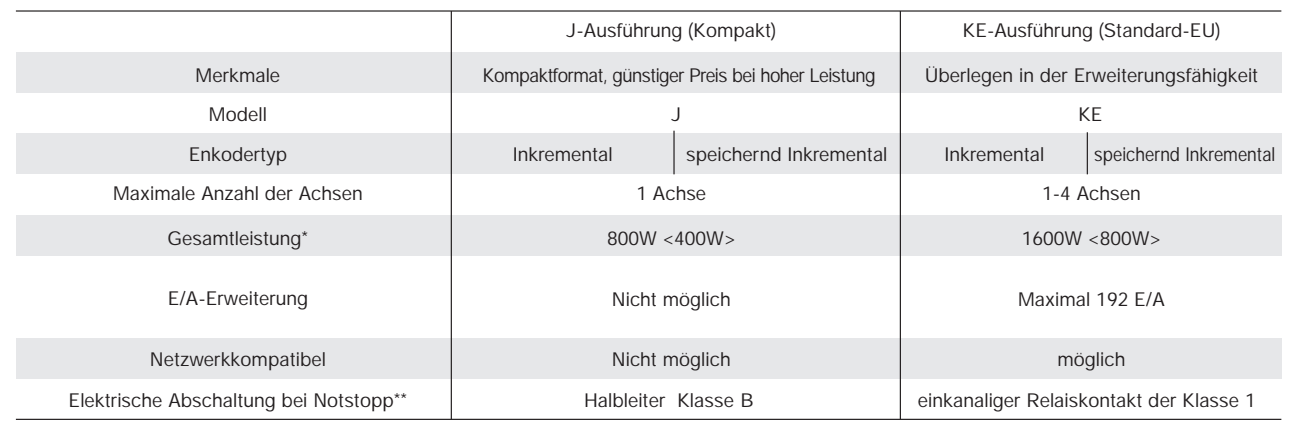

\*Bei Spannungsversorgung mit 230V. (Für 100V gilt der Wert in < >.) \*\*Die J-Ausführung benötigt externe Schaltkreise für EMG und ENB. 28 aus auch der Enterne Schaltkreise für EMG und ENB. 28 auch der Enterne Schaltkreise für EMG und ENB. 28 auch der Enterne Schaltkreise für EMG und ENB. 28

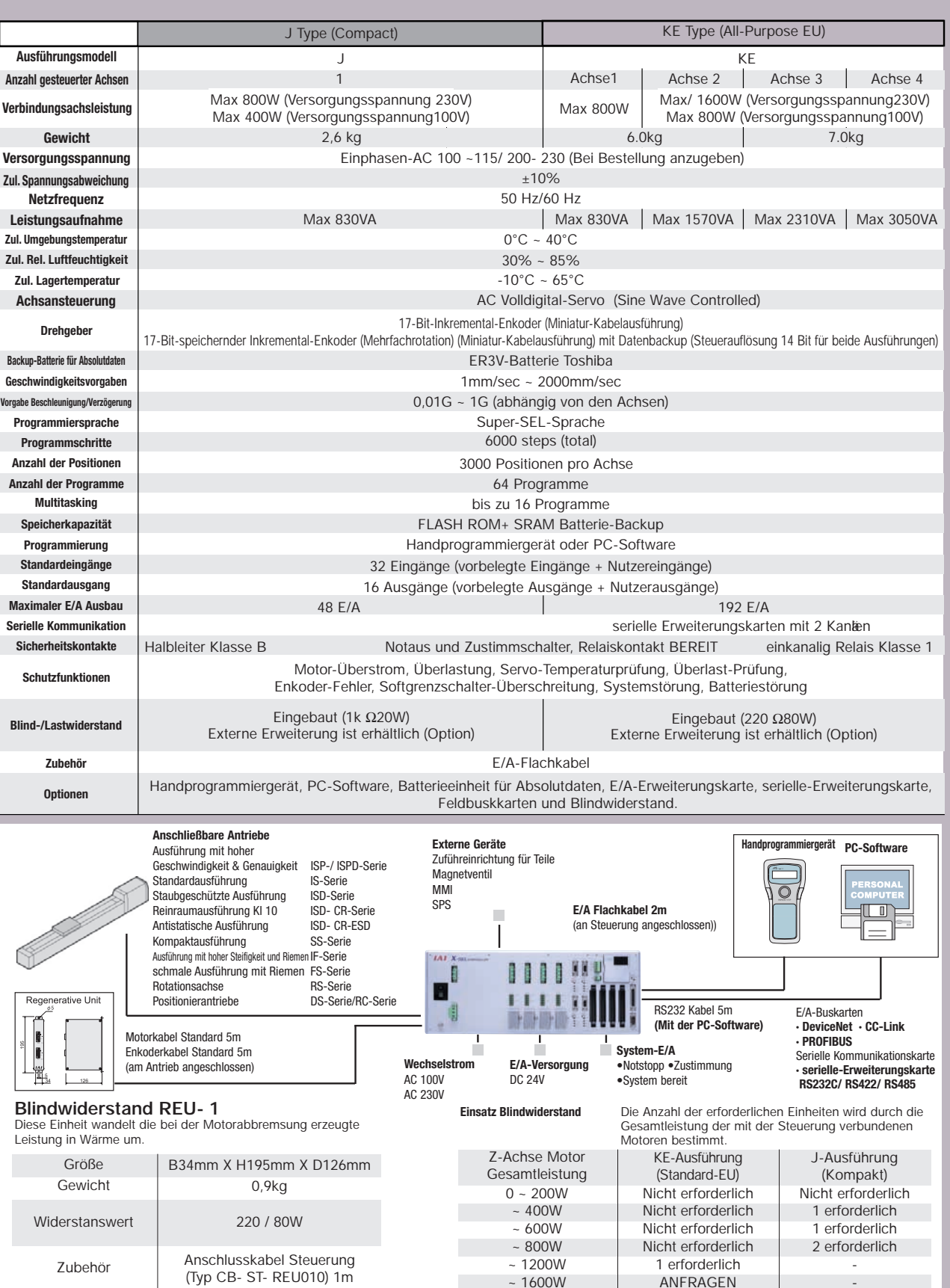

# **Externe Ein- und Ausgänge (E/A)**

Die Standardausführung der X-SEL-Steuerung verfügt über 32 Eingänge und 16 Ausgänge. Die Ausführung Standard-EU kann durch zusätzliche Verwendung von E/A-Erweiterungskarten maximal 192 Eingänge und Ausgänge aufnehmen. Die Kompaktausführung kann nicht erweitert werden. E/A-Karten werden mit 32 Eingängen und 16 Ausgängen oder 16 Eingängen und 32 Ausgängen geliefert. Wählen Sie die für Ihre Zwecke geeignete Karte aus. Der erste Steckplatz muss mit 32 Eingängen und 16 Ausgängen belegt werden.

### **Funktion der E/A's**

Die jedem E/A-Anschluss zugewiesene Funktion kann durch die Parameter verändert werden. Beispielsweise können alle Eingänge und Ausgänge auf Benutzer-E/A eingestellt werden und eine Exklusivfunktion, die jedem Anschluss zugewiesen wird, kann ebenfalls ausgewählt werden. Die Tabelle für Standard-E/A-Signale, die auf der nächsten Seite abgebildet ist, zeigt die Standardeinstellung zum Zeitpunkt der Auslieferung.

### **Spezifikationen der Ein- und Ausgänge**

Zur Verwendung der E/A wird eine Gleichspannungsversorgung von 24 V benötigt. Legen Sie bei der J-Ausführung 24 V DC auf Pin 1 und Pin 50 der E/A-Anschlüsse. Legen Sie bei der KE-Ausführung 24 V DC auf den Versorgungsanschluss. Näheres zu den Daten und der Schaltung siehe unten.

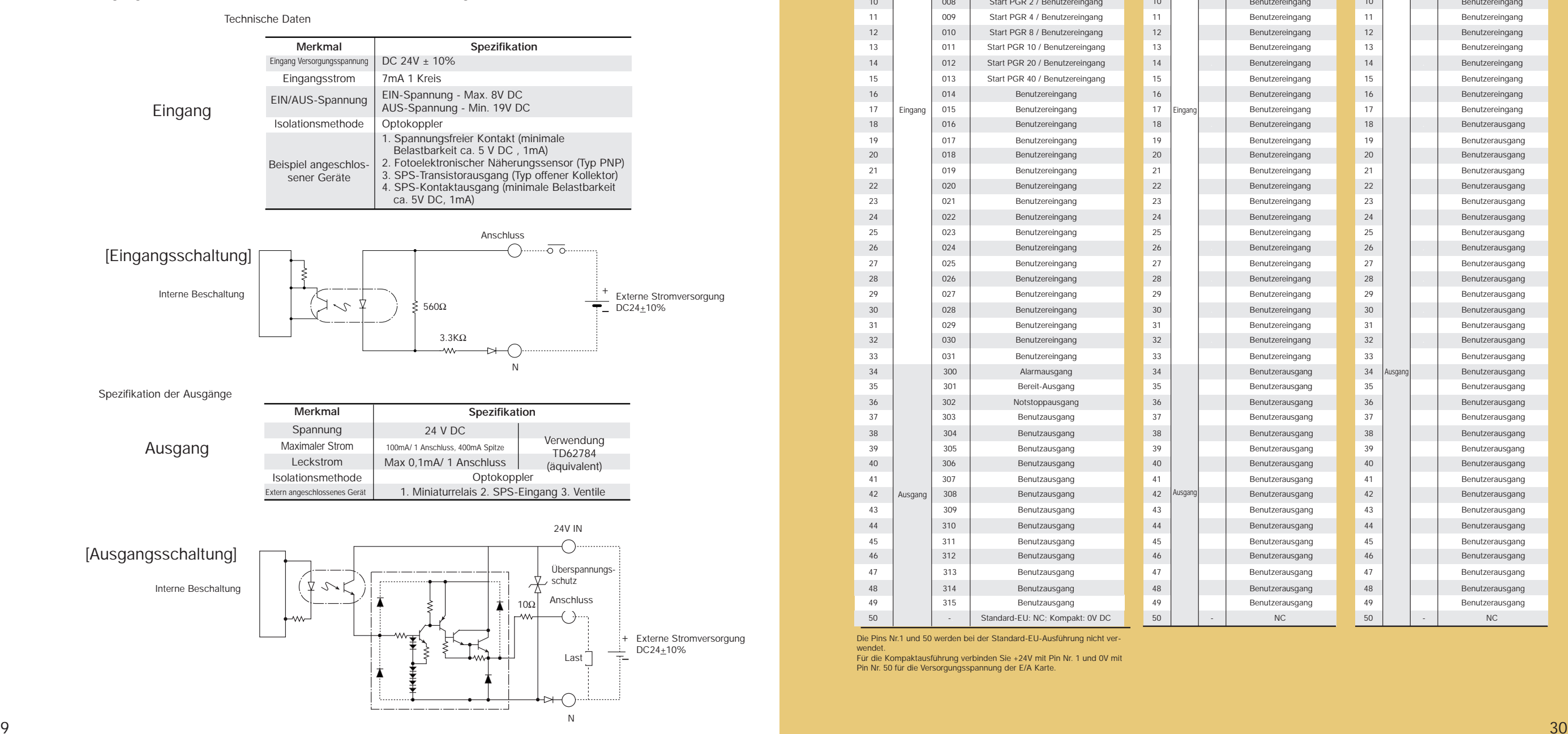

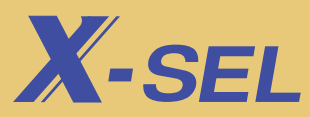

**Anschlussbelegung Standard-E/A-Karte Anschlussbelegung Erweiterungs-E/A-Karte (32E/16A) Anschlussbelegung Erweiterungs-E/A-Karte (16E/32A)**

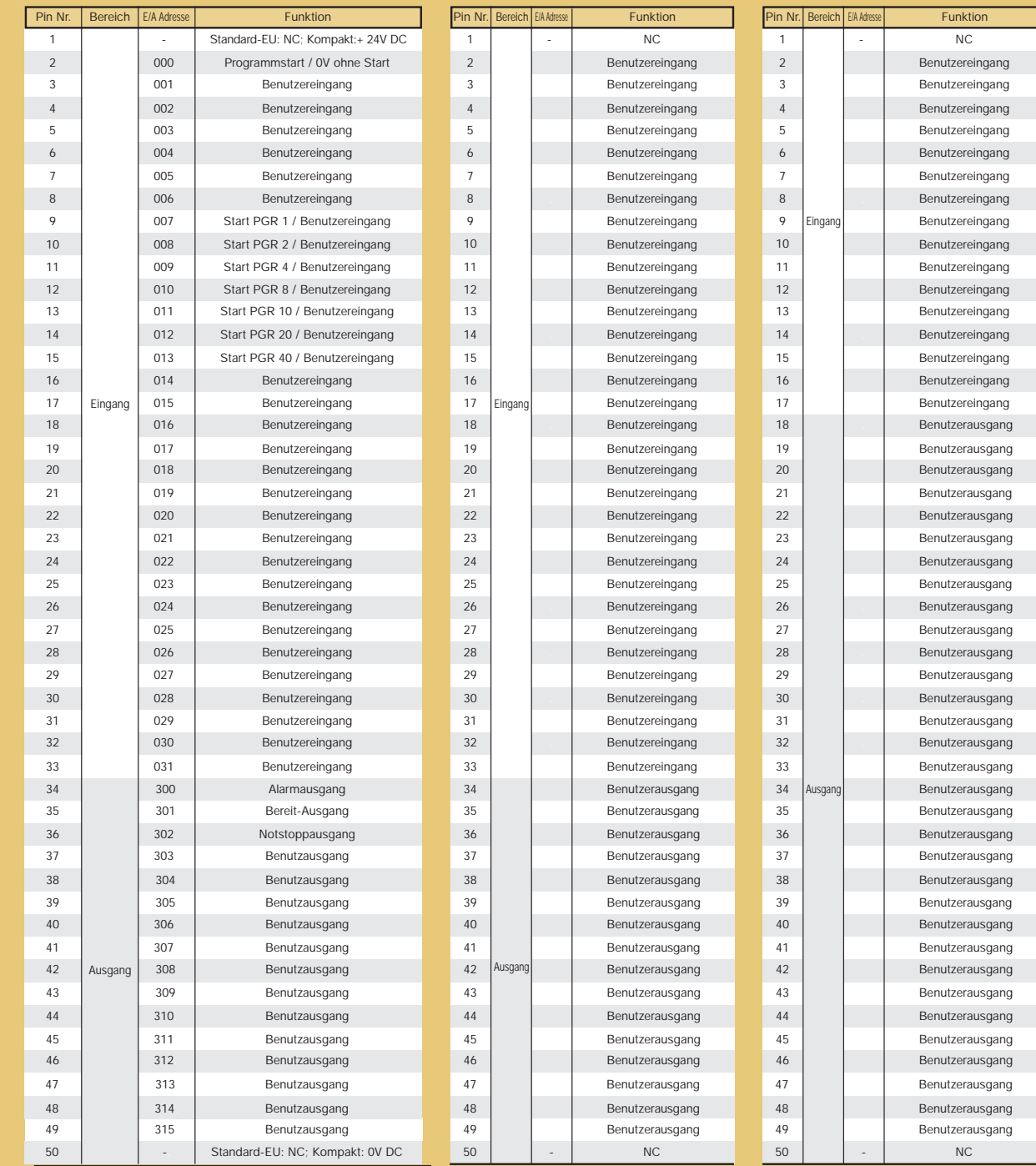

Die Pins Nr.1 und 50 werden bei der Standard-EU-Ausführung nicht ver-

wendet.

Für die Kompaktausführung verbinden Sie +24V mit Pin Nr. 1 und 0V mit Pin Nr. 50 für die Versorgungsspannung der E/A Karte.

# **Außenabmessungen**

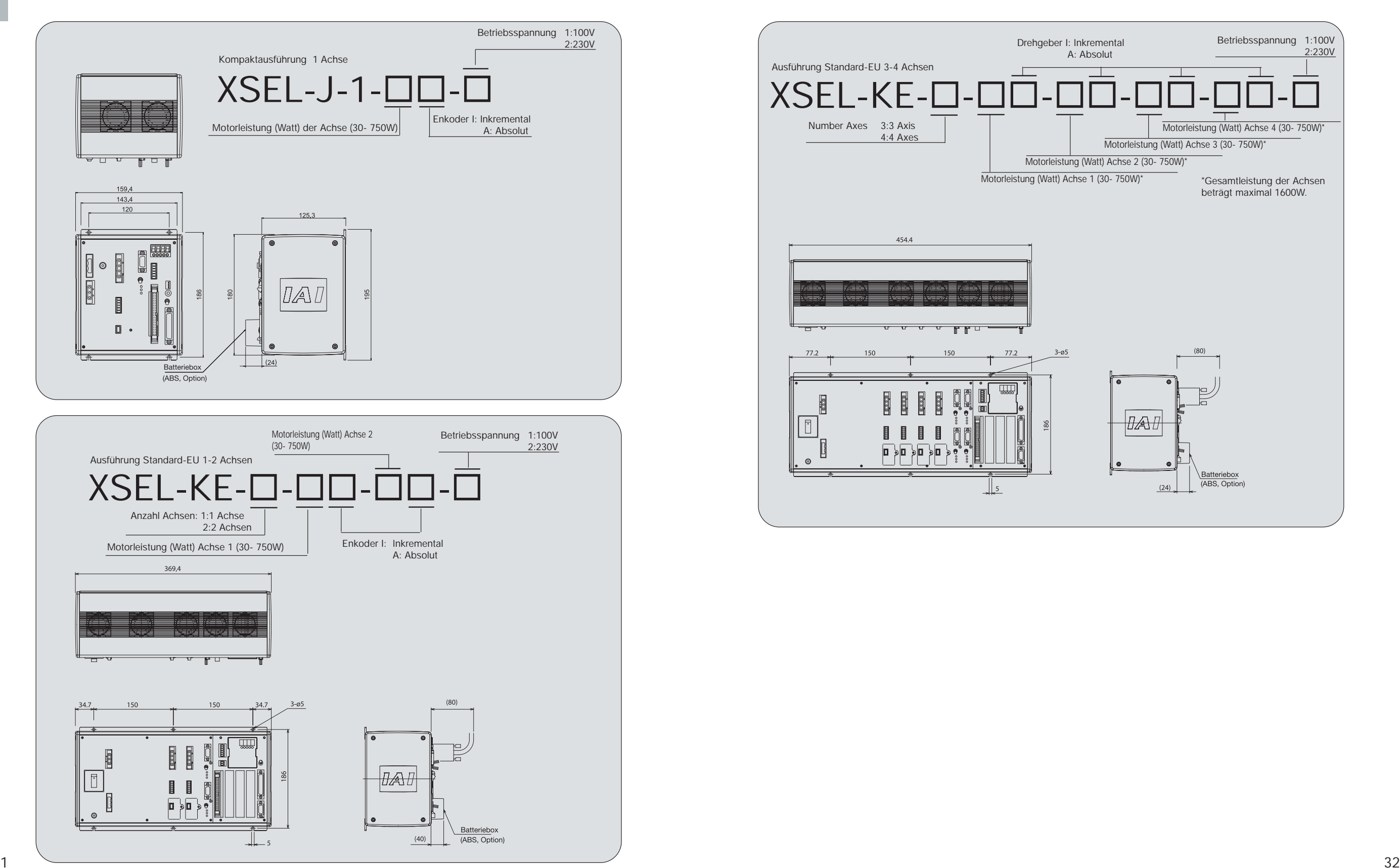

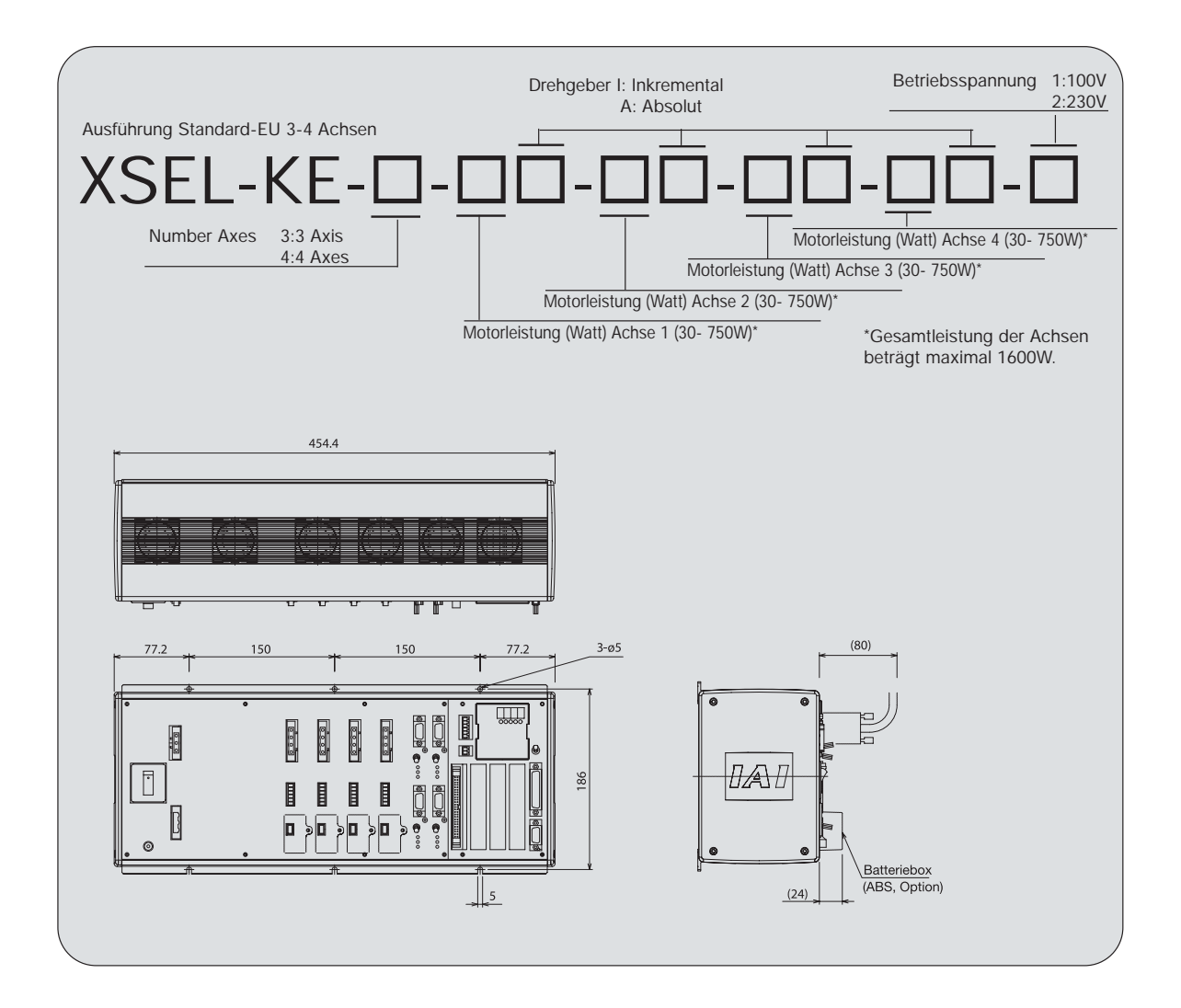

# **Kabel**

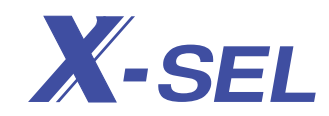

Motor- und Drehgeberkabel sind beim gemeinsamen Kauf von Antrieb und Steuerung im Lieferumfang enthalten. Bei Steuerungen sind E/A- Kabel und alle nötigen Verschraubungs-Stecker enthalten. Für den Einzelkauf von Kabel informieren Sie sich bitte anhand der Übersicht über die verschiedenenKabeltypen.

### **Motorkabel**

Ausführung CB- XEU- MA-

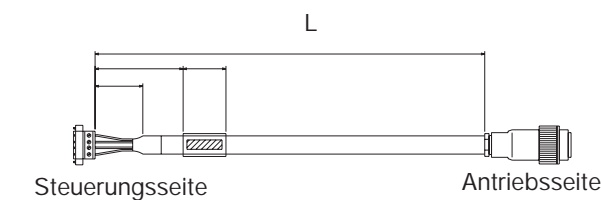

**□□□ist die Länge des Kabels (L).** Die maximale Länge beträgt 10m. Beispiel: 080= 8m

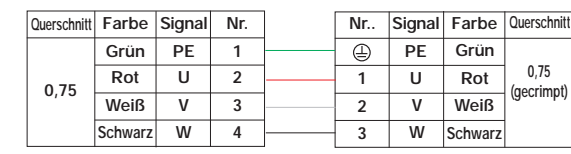

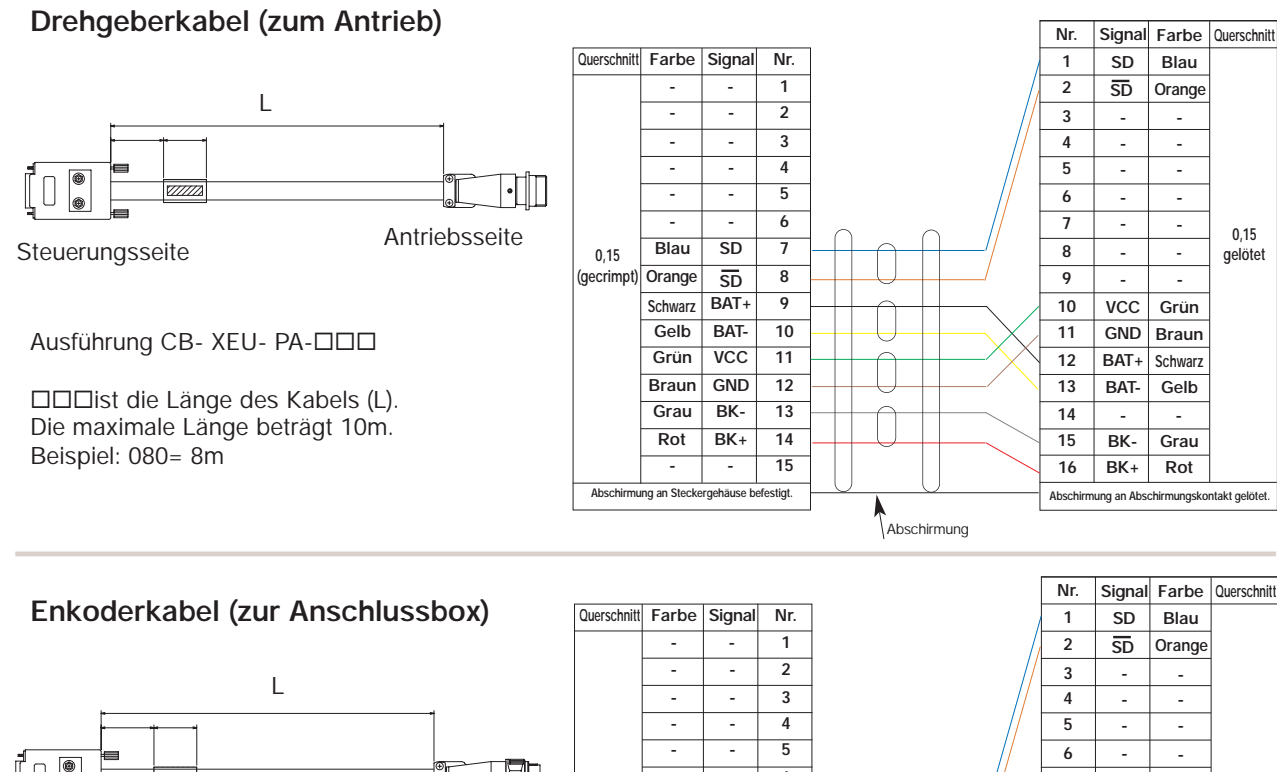

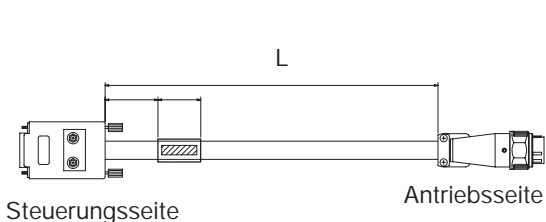

Ausführung CB- XCEU- PA-

ist die Länge des Kabels (L). Die maximale Länge beträgt 10m. Beispiel: 080= 8m

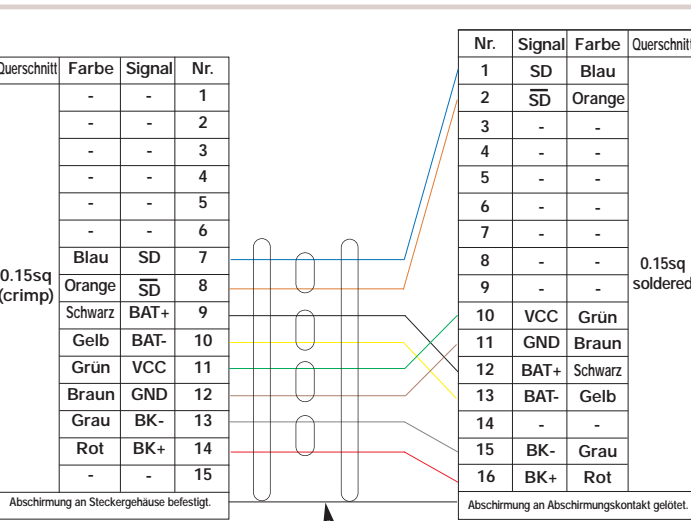

### Grenzschalterkabel (zum Antrieb) Ausführung CB- XEU- LC-OOD

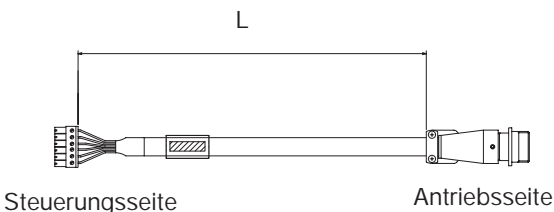

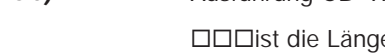

**□□□ist die Länge des Kabels (L).** Die maximale Länge beträgt 10m. Beispiel: 080= 8m

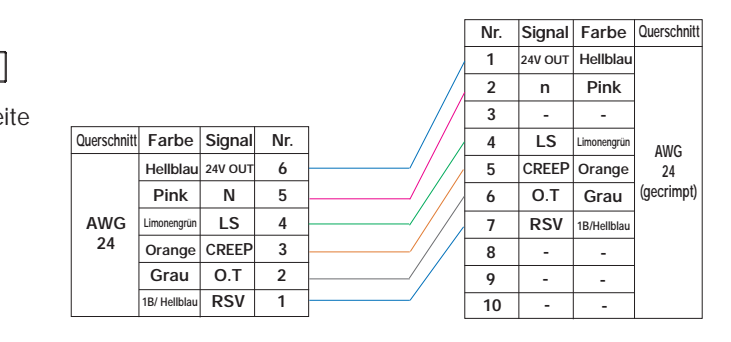

### **Enkoder Kabel (zurAnschlussbox)** Type CB-XCEU-LC-

is die Länge des Kabels (L). The maximale Läge beträt 10m. Beispiel: 080=8m

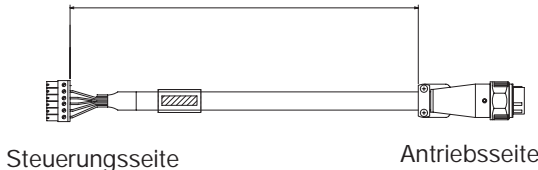

L

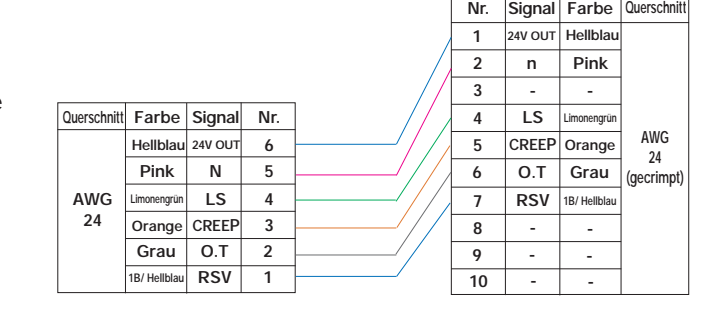

**E/A-Flachbandkabel**

ist die Länge des Kabels (L). Die maximale Länge beträgt 10m. Beispiel: 080= 8m Ausführung CB- X- PIO-

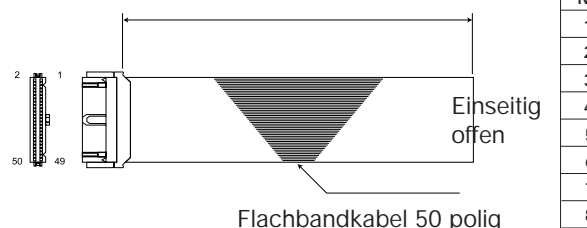

 $\mathbf{L}$ 

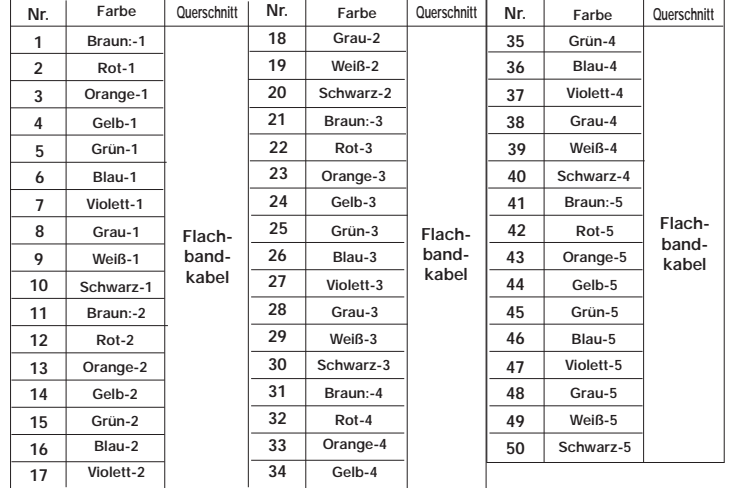

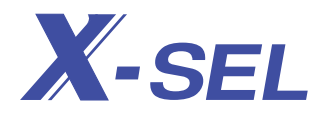

**Remarks**

Die nachstehend aufgeführten Anschlüsse sind mitgelieferte Verbindungsstecker (schraubbar) auf der Steuerungsseite. Kabel müssen vom Kunden angeschlossen werden.

### **Betriebsspannungsstecker**

Für den Netzanschluss bei 100V/ 230V (ohne Kabel)

 $\perp$ PE 22

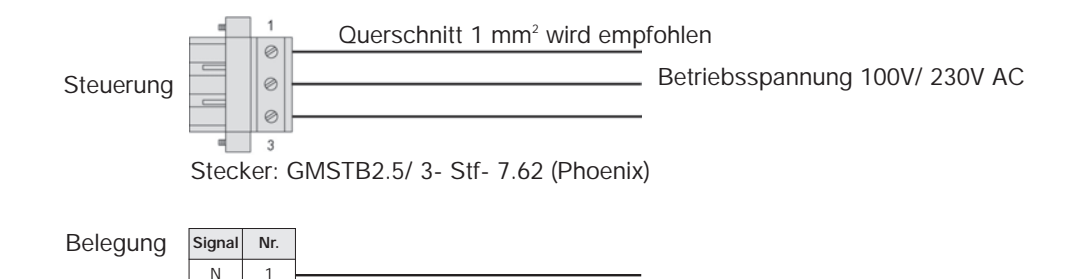

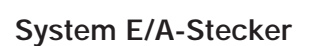

Dieser Steckverbinder ist für den Anschluß von Notsaus, Zustimmungstaster und System-Bereit (Relaiskontakt)

vorgesehen (ohne Kabel).

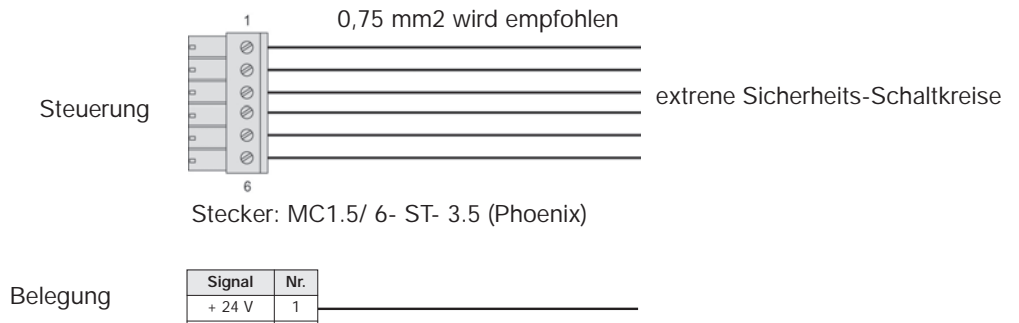

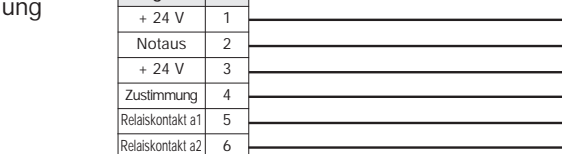

### **Stecker E/A-Versorgung**

Dieser Steckverbinder ist für die 24 V DC-Versorgung bei Nutzung der E/A-Karte(n) der Steuerung vorgesehen (ohne Kabel).

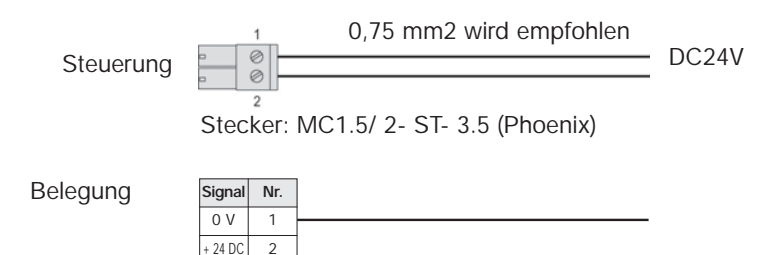

# **New generation controller** X-SEL **IAI X-SEL CONTROLLER**

**Einige der neuen Eigenschaften, die einzigartig für die X-SEL-Steuerung sind:**

- **• Speichernde Inkrementalgeber • Endlosbewegung für Motore**
- **• Highspeed-Multitasking**
- **• Synchronsteuerung von Antrieben**
- **• Erweiterbare E/A-**
	- **Anschlüsse**
	- **• Netzwerkfähigkeit**
- **• Druckfunktion**
- **• Erhöhte Sicherheit**
- **• Besserer Wartbarkeit**

 $\ddot{\theta}$ 

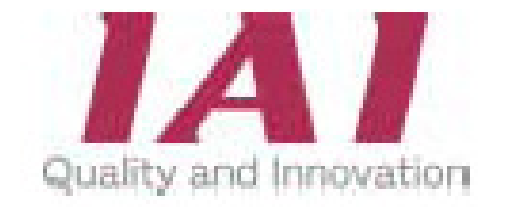

### **Ihr Partner für IAI-Produkte, Planung und Beratung:**

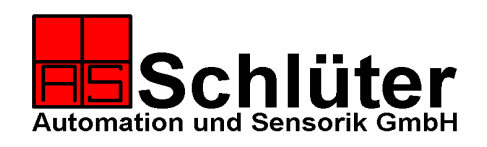

### **Schlüter** Automation und Sensorik GmbH Postfach 20 D-79675 Schönau Friedrichstrasse 21 D-79677 Schönau

**Tel.:** 0 76 73 - 9 18 28 - 0 **Fax:** 0 76 73 - 9 18 28 - 50 0 76 73 - 9 18 28 - 51 **Email:** info@schlueter-automation.de **Internet:** http://www.schlueter-automation.de

http://www.linearachsensysteme.de

Dieser Prospekt wurde Ihnen überreicht durch:

*Schlüter: Nur einen Telefonanruf von Ihnen entfernt!*